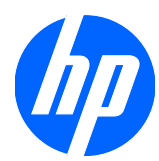

# Referenčná príručka k hardvéru

Firemný počítač HP Compaq 8100 Elite Small Form Factor a pracovná stanica HP Z200 Small Form Factor

© Copyright 2010 Hewlett-Packard Development Company, L.P.

Microsoft, Windows a Windows Vista sú obchodné známky alebo registrované obchodné známky spoločnosti Microsoft Corporation v Spojených štátoch alebo v iných krajinách.

Jediné záruky vzťahujúce sa na produkty a služby spoločnosti HP sú uvedené v prehláseniach o výslovnej záruke, ktoré sa dodávajú spolu s produktmi a službami. Žiadne informácie uvedené v tejto príručke nemožno považovať za dodatočnú záruku. Spoločnosť HP nie je zodpovedná za technické alebo redakčné chyby či vynechaný text v tejto príručke.

Tento dokument obsahuje informácie, na ktoré sa vzťahujú autorské práva. Žiadna časť tohto dokumentu sa nesmie kopírovať, reprodukovať alebo prekladať do iného jazyka bez predchádzajúceho písomného súhlasu spoločnosti Hewlett-Packard Company.

#### **Referenčná príručka k hardvéru**

Firemný počítač HP Compaq 8100 Elite Small Form Factor a pracovná stanica HP Z200 Small Form Factor

Druhé vydanie (február 2010)

Katalógové číslo dokumentu: 593073-232

### **O tejto príručke**

Táto príručka obsahuje základné informácie o možnostiach inovácie tohto modelu počítača.

- **VAROVANIE!** Takto zvýraznený text obsahuje pokyny, ktorých nedodržanie môže mať za následok ujmu na zdraví alebo smrť.
- **UPOZORNENIE:** Takto zvýraznený text obsahuje pokyny, ktorých nedodržanie môže mať za následok poškodenie zariadení alebo stratu informácií.
- **POZNÁMKA:** Takto zvýraznený text obsahuje dôležité doplnkové informácie.

# **Obsah**

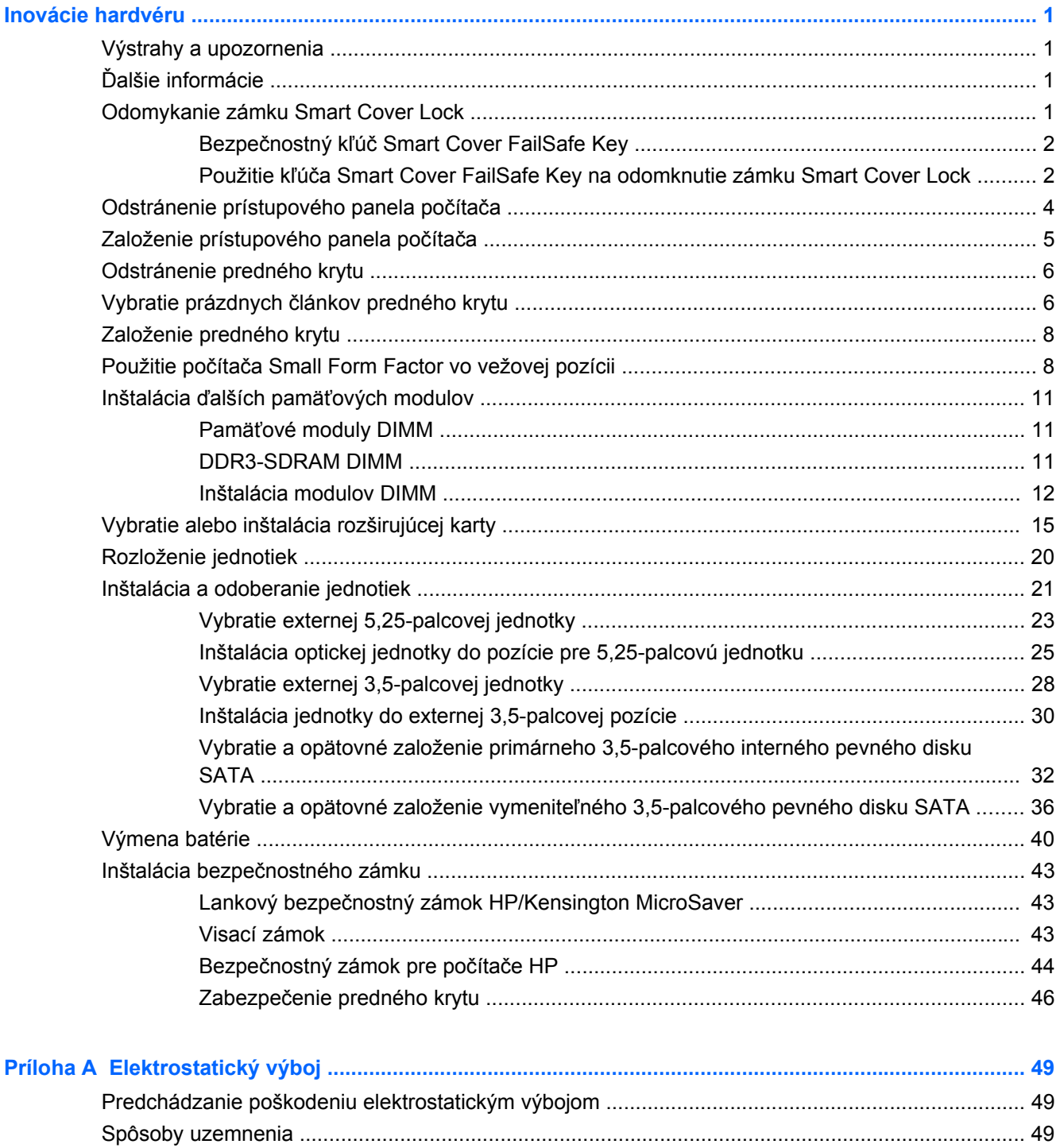

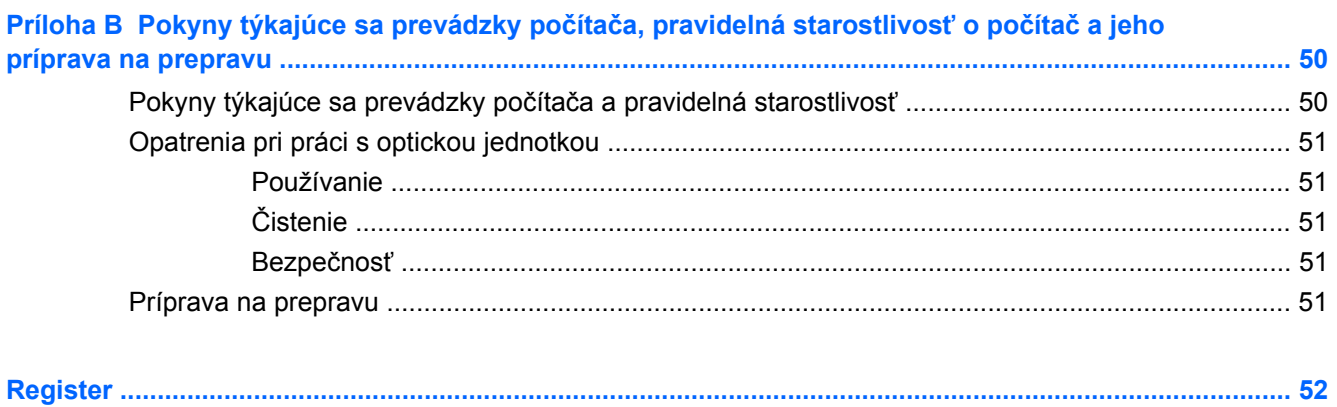

# <span id="page-6-0"></span>**Inovácie hardvéru**

## **Výstrahy a upozornenia**

Pred vykonaním inovácií si pozorne prečítajte všetky príslušné pokyny, upozornenia a výstrahy uvedené v tejto príručke.

**VAROVANIE!** Postup zníženia rizika poranenia alebo poškodenia zariadenia elektrickým úderom, horúcimi povrchmi alebo požiarom:

Odpojte napájací kábel od elektrickej zásuvky a vnútorné systémové súčasti nechajte vychladnúť prv, než sa ich budete dotýkať.

Nezapájajte do zásuviek radiča sieťového rozhrania (NIC) konektory telefónov ani konektory telekomunikačných zariadení.

Neodstraňujte uzemňovací kolík napájacieho kábla. Uzemňovací kolík je dôležitý bezpečnostný prvok.

Zapojte napájací kábel do uzemnenej zásuvky, ktorá je neustále ľahko dostupná.

Aby ste znížili riziko vážneho poranenia, prečítajte si *Príručku bezpečnosti a pohodlnej obsluhy*. Obsahuje informácie o správnom nastavení počítača, polohách pri používaní, zdravotných a pracovných návykoch používateľov počitača a taktiež informácie o bezpečnosti práce s elektrickými a mechanickými zariadeniami. Táto príručka je k dispozícii na webovej adrese <http://www.hp.com/ergo>.

**VAROVANIE!** Vo vnútri sa nachádzajú súčiastky pod napätím a pohyblivé časti.

Pred odstránením skrinky odpojte napájanie zariadenia.

Pred pripojením zariadenia k elektrickej sieti skrinku dajte späť a zaistite ju.

**UPOZORNENIE:** Statická elektrina môže poškodiť elektrické súčasti počítača alebo ďalšieho vybavenia. Skôr než začnete, dotknite sa uzemneného kovového predmetu, aby ste zaistili, že nebudete nabití statickou elektrinou. Ďalšie informácie nájdete v časti [Elektrostatický výboj na strane 49.](#page-54-0)

Ak je počítač pripojený k zdroju striedavého napätia, systémová doska je neustále pod napätím. Aby sa zabránilo poškodeniu systémovej dosky alebo iných vnútorných súčastí, pred otvorením počítača je nutné odpojiť napájací kábel od zdroja napájania.

## **Ďalšie informácie**

Ďalšie informácie o vybratí a výmene hardvérových súčastí, správe počítača, programe Computer Setup a riešení problémov nájdete v príručke *Maintenance and Service Guide* (Príručka údržby a opráv) (len v angličtine) určenej pre váš model počítača na webovej lokalite<http://www.hp.com>.

## **Odomykanie zámku Smart Cover Lock**

**POZNÁMKA:** Zámok Smart Cover Lock je voliteľná funkcia, ktorá je k dispozícii len pre niektoré modely.

Zámok Smart Cover Lock je zámok krytu ovládateľný softvérom s riadením pomocou hesla nastavenia. Tento zámok zabraňuje neoprávnenému prístupu k vnútorných súčastiam. Počítač sa dodáva

s odomknutým zámkom Smart Cover Lock. Ďalšie podrobné informácie o zamykaní zámku Smart Cover Lock nájdete v dokumente *Maintenance and Service Guide* (Príručka údržby a opráv) (len v angličtine).

### <span id="page-7-0"></span>**Bezpečnostný kľúč Smart Cover FailSafe Key**

Ak ste zapli zámok Smart Cover Lock a nemôžete ho odomknúť pomocou hesla, na otvorenie krytu počítača budete potrebovať bezpečnostný kľúč zámku Smart Cover. Kľúč budete potrebovať na prístup k vnútorným súčastiam počítača za týchto okolností:

- výpadok prúdu,
- zlyhanie pri spustení počítača,
- zlyhanie súčasti počítača (napr. procesora alebo zdroja napájania),
- pri zabudnutí hesla.
- **POZNÁMKA:** Smart Cover FailSafe Key je špeciálny nástroj od spoločnosti HP. Buďte pripravení; tento kľúč si objednajte skôr, ako ho budete potrebovať.

Postup získania kľúča FailSafe Key:

- Obráťte sa na autorizovaného predajcu alebo poskytovateľa služieb spoločnosti HP. Objednajte si kľúč s ramenom pod katalógovým číslom 166527-001 alebo násadu pre skrutkovač pod číslom 166527-002.
- Informácie o spôsobe objednania nájdete na webovej lokalite spoločnosti HP [\(http://www.hp.com\)](http://www.hp.com).
- V záručnom liste alebo v príručke *Telefónne čísla podpory* sú uvedené vhodné čísla, na ktoré môžete zavolať.

### **Použitie kľúča Smart Cover FailSafe Key na odomknutie zámku Smart Cover Lock**

Postup otvorenia prístupového panela so zamknutým zámkom Smart Cover Lock:

- **1.** Vyberte/uvoľnite prípadné zabezpečovacie zariadenia, ktoré zabraňujú otvoreniu počítača.
- **2.** Vyberte z počítača všetky vymeniteľné médiá, napríklad disky CD alebo flash USB.
- **3.** Cez operačný systém vypnite počítač a potom vypnite všetky externé zariadenia.
- **4.** Odpojte napájací kábel od elektrickej zásuvky a odpojte všetky externé zariadenia.
- **UPOZORNENIE:** Bez ohľadu na stav zapnutia je systémová doska neustále pod prúdom, pokiaľ je systém pripojený do fungujúcej elektrickej zásuvky. Aby sa zabránilo poškodeniu vnútorných komponentov, pred otvorením počítača je nutné odpojiť napájací kábel.
- **5.** Ak je počítač na stojane, vyberte ho zo stojana.
- <span id="page-8-0"></span>**6.** Na vybratie bezpečnostnej skrutky, ktorá pripája zámok Smart Cover Lock k šasi, použite kľúč Smart Cover FailSafe Key.
- **POZNÁMKA:** Váš model počítača môže vyzerať inak ako model znázornený na obrázku nižšie.

**Obrázok 1** Vyberanie skrutky zámku Smart Cover Lock

Teraz môžete odstrániť prístupový panel. Pozrite si časť [Odstránenie prístupového panela po](#page-9-0)čítača [na strane 4](#page-9-0).

Pri opätovnom pripojení zámku Smart Cover Lock ho pripevnite bezpečnostnou skrutkou.

## <span id="page-9-0"></span>**Odstránenie prístupového panela počítača**

- **1.** Vyberte/uvoľnite prípadné zabezpečovacie zariadenia, ktoré zabraňujú otvoreniu počítača.
- **2.** Vyberte z počítača všetky vymeniteľné médiá, napríklad disky CD alebo flash USB.
- **3.** Cez operačný systém vypnite počítač a potom vypnite všetky externé zariadenia.
- **4.** Odpojte napájací kábel od elektrickej zásuvky a odpojte všetky externé zariadenia.
- **UPOZORNENIE:** Bez ohľadu na stav zapnutia je systémová doska neustále pod prúdom, pokiaľ je systém pripojený do fungujúcej elektrickej zásuvky. Aby sa zabránilo poškodeniu vnútorných komponentov, pred otvorením počítača je nutné odpojiť napájací kábel.
- **5.** Ak je počítač na stojane, vyberte ho zo stojana.
- **6.** Vyklopte úchytku prístupového panela (1) a potom vyberte prístupový panel z počítača (2).
- **POZNÁMKA:** Váš model počítača môže vyzerať inak ako model znázornený na obrázku nižšie.

**Obrázok 2** Vybratie prístupového panela

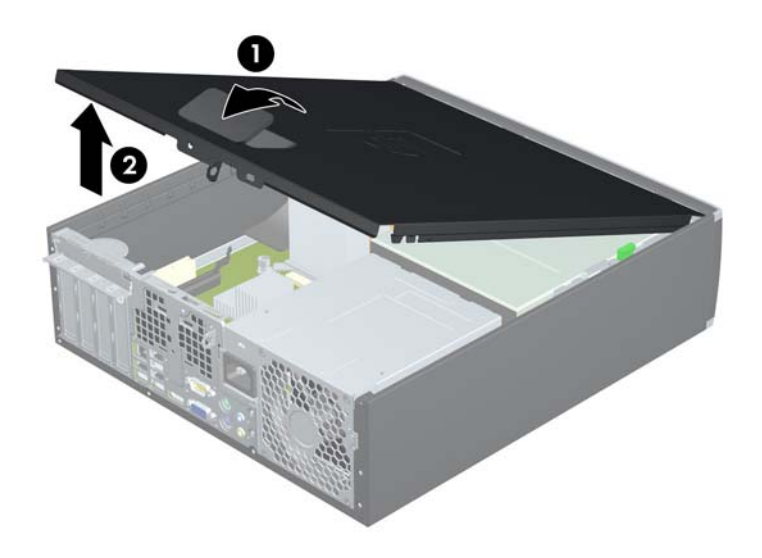

## <span id="page-10-0"></span>**Založenie prístupového panela počítača**

Zasuňte hranu prednej časti prístupového panela pod hranu šasi (1), potom zatlačte zadnú časť do jednotky tak, aby sa zaistil na svojom mieste (2).

**POZNÁMKA:** Váš model počítača môže vyzerať inak ako model znázornený na obrázku nižšie.

**Obrázok 3** Založenie prístupového panela

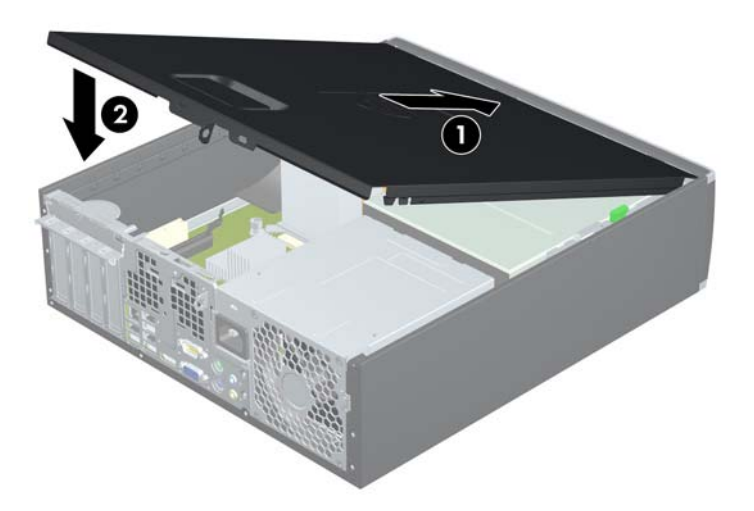

## <span id="page-11-0"></span>**Odstránenie predného krytu**

- **1.** Vyberte/uvoľnite prípadné zabezpečovacie zariadenia, ktoré zabraňujú otvoreniu počítača.
- **2.** Vyberte z počítača všetky vymeniteľné médiá, napríklad disky CD alebo flash USB.
- **3.** Cez operačný systém vypnite počítač a potom vypnite všetky externé zariadenia.
- **4.** Odpojte napájací kábel od elektrickej zásuvky a odpojte všetky externé zariadenia.
- **UPOZORNENIE:** Bez ohľadu na stav zapnutia je systémová doska neustále pod prúdom, pokiaľ je systém pripojený do fungujúcej elektrickej zásuvky. Aby sa zabránilo poškodeniu vnútorných komponentov, pred otvorením počítača je nutné odpojiť napájací kábel.
- **5.** Odstráňte prístupový panel.
- **6.** Vytlačte tri výčnelky na bočnej strane krytu (1) a potom kryt vyklopte zo šasi (2).
- **POZNÁMKA:** Váš model počítača môže vyzerať inak ako model znázornený na obrázku nižšie.

**Obrázok 4** Odstránenie predného krytu

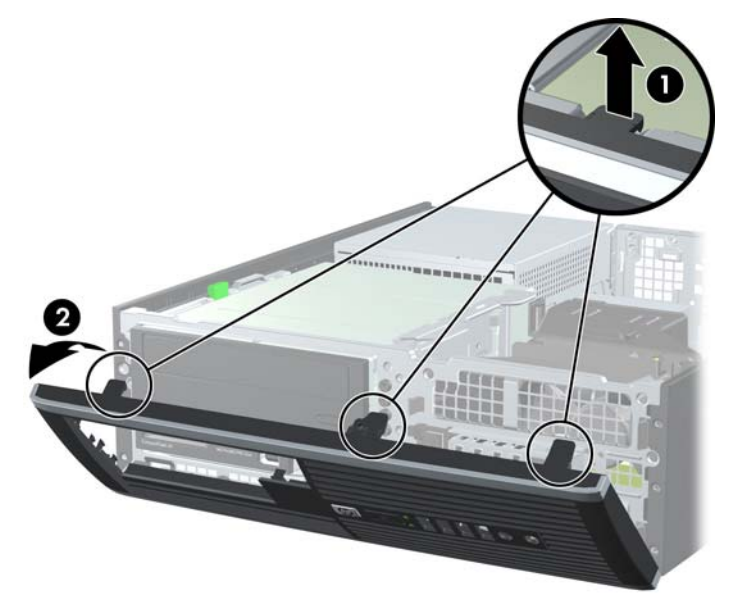

## **Vybratie prázdnych článkov predného krytu**

Na niektorých modeloch prázdne články krytu kryjú pozície pre 3,5-palcové a 5,25-palcové externé jednotky, takže je potrebné ich pred inštaláciou jednotky vybrať. Postup odstránenia článku krytu:

**1.** Vyberte prístupový panel a predný kryt.

- **2.** Prázdny článok vyberiete tak, že vytlačíte dve úchytky, ktoré držia článok na svojom mieste smerom k vonkajšiemu okraju krytu (1) a článok vyklopíte smerom dnu a doprava (2).
- **POZNÁMKA:** Váš model počítača môže vyzerať inak ako model znázornený na obrázku nižšie.

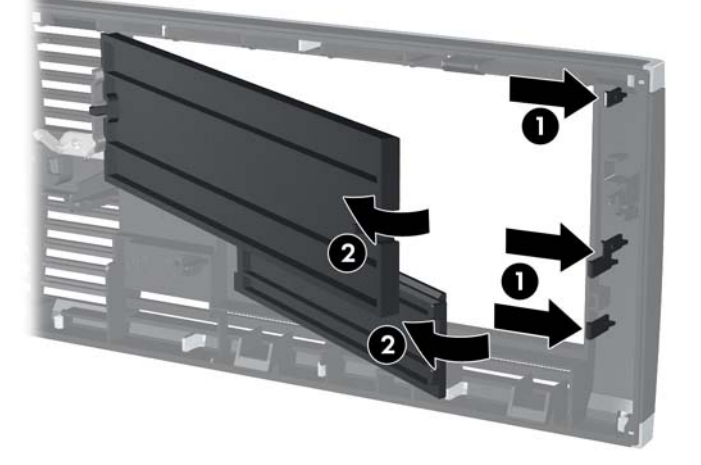

**Obrázok 5** Vybratie prázdneho článku

## <span id="page-13-0"></span>**Založenie predného krytu**

Vložte tri kolíky na spodnej strane krytu do obdĺžnikových otvorov na šasi (1), potom priložte vrchnú časť krytu k šasi (2) a zaistite ho na svojom mieste.

**POZNÁMKA:** Váš model počítača môže vyzerať inak ako model znázornený na obrázku nižšie.

**Obrázok 6** Založenie predného krytu

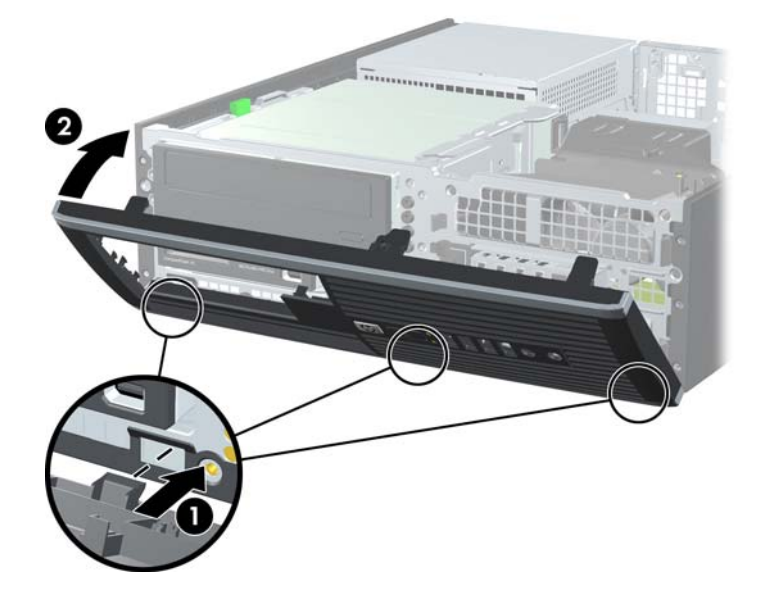

## **Použitie počítača Small Form Factor vo vežovej pozícii**

Počítač Small Form Factor je možné používať vo vežovej pozícii s voliteľným vežovým stojanom, ktorý je možné zakúpiť zo spoločnosti HP.

- **1.** Vyberte/uvoľnite prípadné zabezpečovacie zariadenia, ktoré zabraňujú otvoreniu počítača.
- **2.** Vyberte z počítača všetky vymeniteľné médiá, napríklad disky CD alebo flash USB.
- **3.** Cez operačný systém vypnite počítač a potom vypnite všetky externé zariadenia.
- **4.** Odpojte napájací kábel od elektrickej zásuvky a odpojte všetky externé zariadenia.
- **UPOZORNENIE:** Bez ohľadu na stav zapnutia je systémová doska neustále pod prúdom, pokiaľ je systém pripojený do fungujúcej elektrickej zásuvky. Aby sa zabránilo poškodeniu vnútorných komponentov, pred otvorením počítača je nutné odpojiť napájací kábel.
- **5.** Počítač otočte tak, aby pravá strana smerovala nadol a počítač umiestnite na voliteľný stojan.
	- **POZNÁMKA:** Váš model počítača môže vyzerať inak ako model znázornený na obrázku nižšie.

G **1111** 

**Obrázok 7** Zmena z pozície desktop na vežu

- **POZNÁMKA:** Aby ste viac stabilizovali počítač vo vežovej pozícii, spoločnosť HP odporúča použiť voliteľný vežový stojan.
- **6.** Na zadnej strane predného krytu pracovnej stanice Z200 Small Form Factor (SFF) stlačte upevňovacie úchytky loga HP (1) a logo vytlačte von (2) tak, ako to je znázornené na nasledujúcom obrázku.
- **POZNÁMKA:** Váš model počítača môže vyzerať inak ako model znázornený na obrázku nižšie.

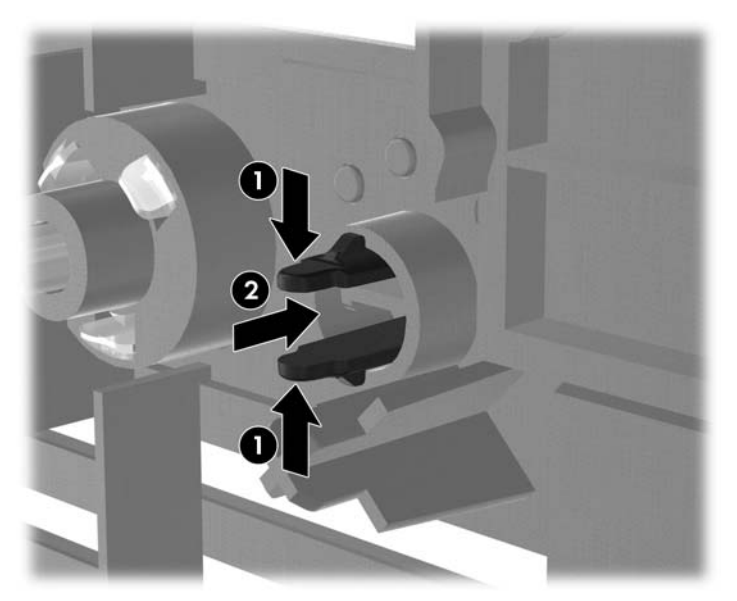

**Obrázok 8** Otočenie loga Z200 SFF

Otočte logo HP o 90 stupňov proti smeru hodinových ručičiek a potom logo uvoľnite a zatlačte späť na svoje miesto na prednom kryte.

**7.** Pripojte napájací kábel a externé zariadenia a potom zapnite počítač.

**POZNÁMKA:** Zabezpečte voľný priestor bez prekážok najmenej 10,2 cm zo všetkých strán.

## <span id="page-16-0"></span>**Inštalácia ďalších pamäťových modulov**

Počítač obsahuje 3 pamäťové moduly DDR3-SDRAM DIMM.

### **Pamäťové moduly DIMM**

Do pätíc pre pamäť na systémovej doske možno vložiť až štyri štandardné pamäťové moduly DIMM. V týchto päticiach pre pamäť sa nachádza minimálne jeden predinštalovaný pamäťový modul DIMM. Vložením pamäťových modulov do systémovej dosky môžete dosiahnuť maximálnu podporovanú kapacitu pamäte 16 GB.

#### **DDR3-SDRAM DIMM**

Moduly DDR3-SDRAM DIMMs musia byť:

- štandardné 240-pinové,
- bez vyrovnávacej pamäte a podpory ECC, kompatibilné s PC3-8500 DDR3-1066 MHz alebo PC3-10600 DDR3-1333 MHz,
- bez vyrovnávacej pamäte a s podporou ECC, kompatibilné s PC3-10600 DDR3-1333 MHz (len Z200 SFF).
- 1,5-voltové pamäťové moduly DDR3-SDRAM DIMM

Moduly DDR3-SDRAM DIMM musia tiež:

- podporovať latenciu CAS 7 DDR3 1066 MHz (časovanie 7-7-7) a CAS 9 DDR3 1333 MHz (časovanie 9-9-9),
- obsahovať povinné informácie JEDEC SPD.

Počítač ďalej podporuje:

- jednostranné a obojstranné moduly DIMM,
- moduly DIMM skonštruované so zariadeniami x8 a x16 DDR; moduly DIMM skonštruované so zariadením x4 SDRAM nie sú podporované.
- **POZNÁMKA:** Model 8100 SFF podporuje 512-MB, 1-GB a 2-GB pamäťovú technológiu bez podpory ECC. Model Z200 SFF podporuje 512-MB, 1-GB a 2-GB pamäťovú technológiu s podporou aj bez podpory ECC.
- **POZNÁMKA:** Ak nainštalujete nepodporované moduly DIMM, systém nebude fungovať správne.

### <span id="page-17-0"></span>**Inštalácia modulov DIMM**

**UPOZORNENIE:** Pred pridávaním alebo vyberaním pamäťových modulov musíte odpojiť napájací kábel a čakať približne 30 sekúnd na stratu prúdu. Bez ohľadu na stav zapnutia sú pamäťové moduly napájané elektrickým prúdom, pokiaľ je počítač pripojený do fungujúcej elektrickej zásuvky. Pridávanie alebo odoberanie pamäťových modulov pod napätím môže spôsobiť neopraviteľné škody na pamäťových moduloch alebo systémovej doske.

Pätice na pamäťové moduly majú pozlátené kovové kontakty. Pri inovácii pamäte je dôležité použiť pamäťové moduly s pozlátenými kovovými kontaktmi, aby sa zabránilo korózii alebo oxidácii vznikajúcej pri vzájomnom kontakte dvoch rôznych kovov.

Statická elektrina môže poškodiť elektronické súčasti počítača alebo voliteľných kariet. Skôr než začnete, dotknite sa uzemneného kovového predmetu, aby ste zaistili, že nebudete nabití statickou elektrinou. Ďalšie informácie obsahuje časť [Elektrostatický výboj na strane 49.](#page-54-0)

Pri manipulácii s pamäťovým modulom dbajte na to, aby ste sa nedotkli žiadneho z kontaktov. Modul by sa tým mohol poškodiť.

**POZNÁMKA:** Nemiešajte moduly DIMM bez podpory ECC s modulmi DIMM s podporou ECC.

- **1.** Vyberte/uvoľnite prípadné zabezpečovacie zariadenia, ktoré zabraňujú otvoreniu počítača.
- **2.** Vyberte z počítača všetky vymeniteľné médiá, napríklad disky CD alebo flash USB.
- **3.** Cez operačný systém vypnite počítač a potom vypnite všetky externé zariadenia.
- **4.** Odpojte napájací kábel od elektrickej zásuvky a odpojte všetky externé zariadenia.
- **UPOZORNENIE:** Pred pridávaním alebo vyberaním pamäťových modulov musíte odpojiť napájací kábel a čakať približne 30 sekúnd na stratu prúdu. Bez ohľadu na stav zapnutia sú pamäťové moduly napájané elektrickým prúdom, pokiaľ je počítač pripojený do fungujúcej elektrickej zásuvky. Pridávanie alebo odoberanie pamäťových modulov pod napätím môže spôsobiť neopraviteľné škody na pamäťových moduloch alebo systémovej doske.
- **5.** Ak je počítač na stojane, vyberte ho zo stojana.
- **6.** Vyberte prístupový panel.
- **VAROVANIE!** Aby ste znížili riziko popálenia na horúcich vnútorných súčastiach systému, počkajte, kým tieto súčasti vychladnú.
- **7.** Vyklopte šachtu pozície pre externú jednotku, aby ste získali prístup k päticiam na systémovej doske.
- **POZNÁMKA:** Váš model počítača môže vyzerať inak ako model znázornený na obrázku nižšie.

**Obrázok 9** Vyklopenie šachty jednotky smerom nahor

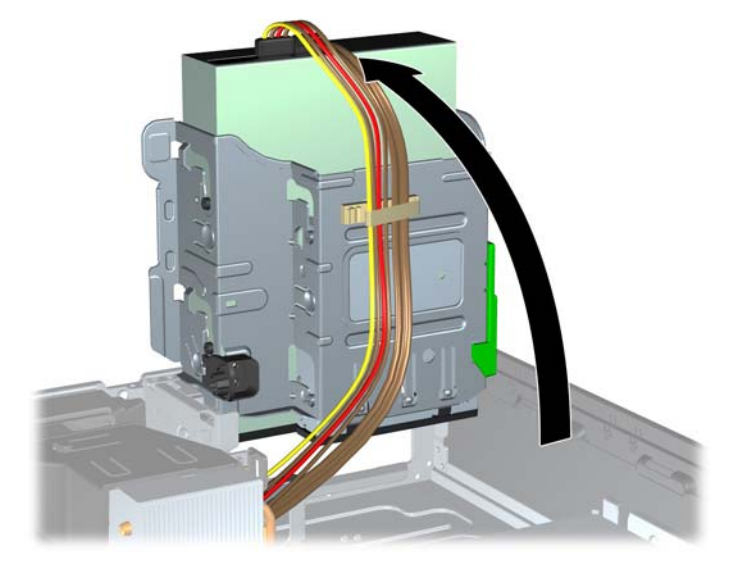

**8.** Na systémovej doske nájdite pamäťové moduly.

- **9.** Roztiahnite obe zarážky pätice na pamäťový modul (1) a vložte pamäťový modul do pätice (2).
	- **POZNÁMKA:** Váš model počítača môže vyzerať inak ako model znázornený na obrázku nižšie.

**Obrázok 10** Inštalácia modulu DIMM

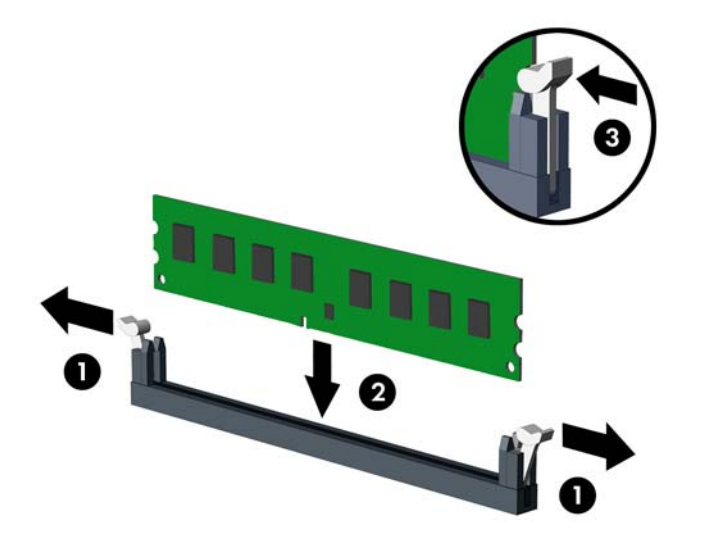

**POZNÁMKA:** Pamäťový modul možno nainštalovať jediným spôsobom. Zarovnajte drážku modulu s výčnelkom na pätici pre pamäť.

Modul DIMM musí byť v čiernej pätici DIMM0.

- **E POZNÁMKA:** Pätice DIMM obsadzujte v tomto poradí: DIMM1, DIMM3, DIMM2, potom DIMM4.
- **10.** Zasuňte modul do pätice a uistite sa, že modul je úplne zasunutý a správne zapadol na svoje miesto. Uistite sa, že zarážky úplne zapadli na svoje miesto (3).
- **11.** Ak chcete inštalovať ďalšie moduly, opakujte kroky 9 a 10.
- **12.** Nasaďte prístupový panel.
- **13.** Ak bol počítač na stojane, dajte ho späť.
- **14.** Zapojte napájací kábel a zapnite počítač.
- **15.** Zamknite prípadné zabezpečovacie zariadenia, ktoré boli uvoľnené pri vybraní prístupového panela.

Pri najbližšom zapnutí by mal počítač nainštalovanú pamäť rozpoznať automaticky.

## <span id="page-20-0"></span>**Vybratie alebo inštalácia rozširujúcej karty**

Počítač má po jednej rozširujúcej zásuvke PCI, PCI Express x1, PCI Express x16 a PCI Express x16, ktoré sú posunuté nadol do zásuvky x4.

**E** POZNÁMKA: Zásuvky PCI a PCI Express podporujú len nízkoprofilové karty.

**POZNÁMKA:** Rozširujúcu kartu PCI Express x1, x4, x8 alebo x16 môžete nainštalovať do čiernej zásuvky PCI Express x16.

**POZNÁMKA:** V prípade konfigurácie s duálnou grafickou kartou, prvá (primárna) karta musí byť nainštalovaná v čiernej zásuvke PCI Express x16, ktorá NIE JE zaradená do zásuvky x4.

**POZNÁMKA:** V prípade modelu Z200 SFF sa do zásuvky PCI Express x16 môžu inštalovať len karty podporované spoločnosťou HP (CTO alebo AMO).

Vybratie, výmena alebo pridanie rozširujúcej karty:

- **1.** Vyberte/uvoľnite prípadné zabezpečovacie zariadenia, ktoré zabraňujú otvoreniu počítača.
- **2.** Vyberte z počítača všetky vymeniteľné médiá, napríklad disky CD alebo flash USB.
- **3.** Cez operačný systém vypnite počítač a potom vypnite všetky externé zariadenia.
- **4.** Odpojte napájací kábel od elektrickej zásuvky a odpojte všetky externé zariadenia.
- **UPOZORNENIE:** Bez ohľadu na stav zapnutia je systémová doska neustále pod prúdom, pokiaľ je systém pripojený do fungujúcej elektrickej zásuvky. Aby sa zabránilo poškodeniu vnútorných komponentov, pred otvorením počítača je nutné odpojiť napájací kábel.
- **5.** Ak je počítač na stojane, vyberte ho zo stojana.
- **6.** Vyberte prístupový panel.
- **7.** Lokalizujte správnu voľnú rozširujúcu päticu na systémovej doske a zodpovedajúcu rozširujúcu zásuvku na zadnej strane šasi počítača.
- <span id="page-21-0"></span>**8.** Uvoľnite zarážku krytu zásuvky, ktorá drží kryt zásuvku PCI tak, že zdvihnete zelenú úchytku na zarážke a otočíte ju do pozície otvorené.
- **POZNÁMKA:** Váš model počítača môže vyzerať inak ako model znázornený na obrázku nižšie.

**Obrázok 11** Otvorenie držiaka rozširujúcej zásuvky

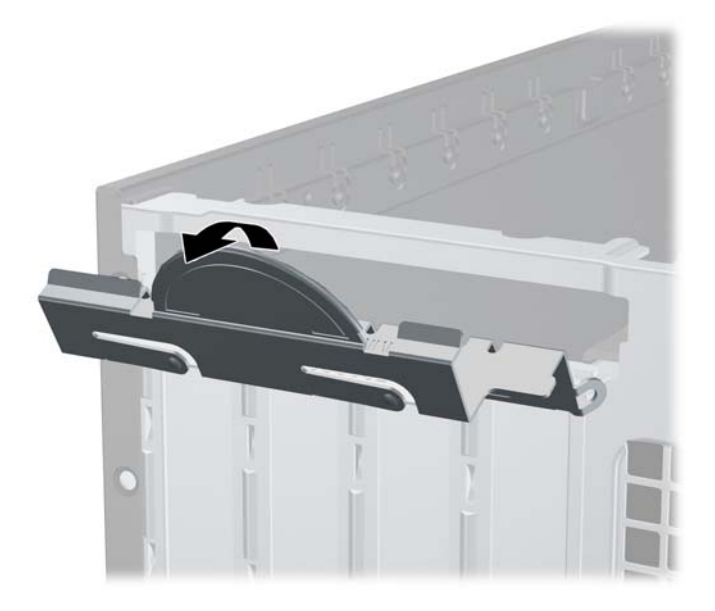

- **9.** Pred inštaláciou rozširujúcej karty vyberte kryt rozširujúcej zásuvky alebo existujúcu rozširujúcu kartu.
	- **a.** Ak inštalujete rozširujúcu kartu do prázdnej pätice, odstráňte na zadnej strane šasi kryt príslušného rozširujúcej zásuvky. Kryt zásuvky vytiahnite smerom nahor a potom ho úplne vyberte zo šasi.
		- **POZNÁMKA:** Váš model počítača môže vyzerať inak ako model znázornený na obrázku nižšie.

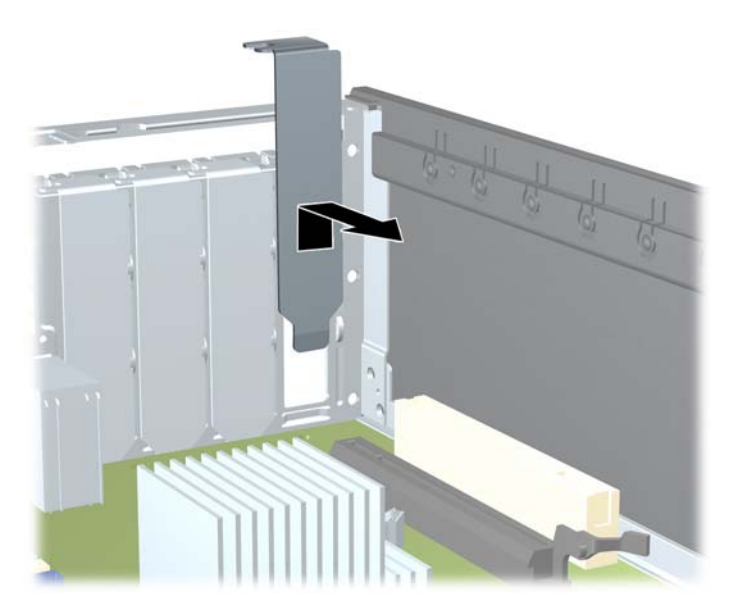

**Obrázok 12** Odstránenie krytu rozširujúcej zásuvky

- <span id="page-22-0"></span>**b.** Ak vyberáte štandardnú kartu PCI alebo PCI Express x1, uchopte ju za oba konce a opatrne ňou pohybujte dozadu a dopredu, kým sa jej konektory neuvoľnia z pätice. Kartu potiahnite smerom nahor od pätice (1), potom von zo šasi a vyberte ju z rámu šasi (2). Dávajte pozor, aby ste kartu nepoškriabali o ostatné súčasti.
	- **POZNÁMKA:** Pred vybratím nainštalovanej rozširujúcej karty od nej odpojte všetky káble, ktoré sú k nej pripojené.

**POZNÁMKA:** Váš model počítača môže vyzerať inak ako model znázornený na obrázku nižšie.

**Obrázok 13** Vybratie štandardnej rozširujúcej karty PCI Expansion Card

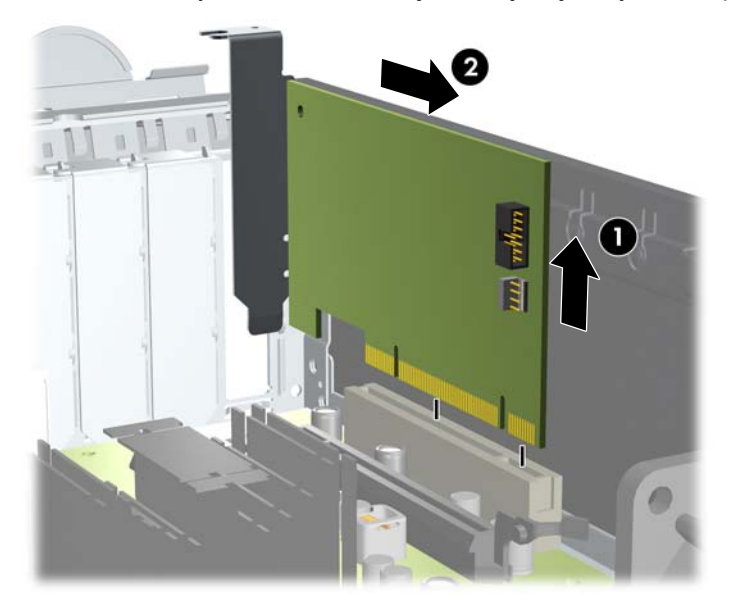

- <span id="page-23-0"></span>**c.** Ak vyberáte kartu PCI Express x16, potiahnite páčku mechanizmu na zadnej strane rozširujúcej pätice smerom od karty. Pohybujte kartou dozadu a dopredu, kým sa jej konektory neuvoľnia z pätice. Kartu potiahnite smerom nahor od pätice, potom von zo šasi a vyberte ju z rámu šasi. Dávajte pozor, aby ste kartu nepoškriabali o ostatné súčasti.
	- **POZNÁMKA:** Váš model počítača môže vyzerať inak ako model znázornený na obrázku nižšie.

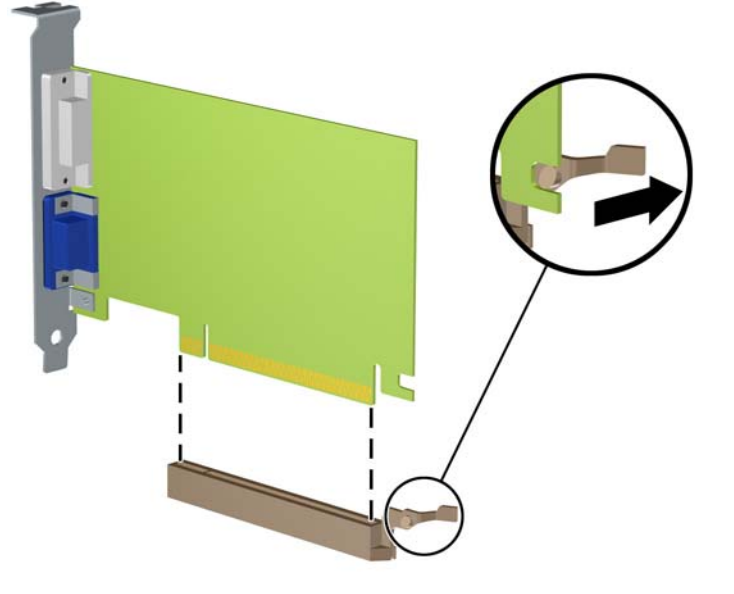

**Obrázok 14** Vybratie rozširujúcej karty PCI Express x16

- **10.** Vybratú kartu uložte v antistatickom obale.
- **11.** Ak starú rozširujúcu kartu nechcete nahradiť novou, uzavrite otvorenú rozširujúcu zásuvku krytom.
	- **UPOZORNENIE:** Po vybratí rozširujúcej karty je potrebné kartu nahradiť novou kartou alebo krytom rozširujúcej zásuvky, aby sa počas prevádzky zabezpečilo správne chladenie vnútorných súčastí.
- **12.** Novú rozširujúcu kartu nainštalujete tak, že kartu držte kúsok nad rozširujúcou päticou na systémovej doske, posuňte ju smerom k zadnej strane šasi (1) tak, aby svorka na karte bola zarovnaná so zásuvkou na zadnej časti šasi. Kartu zatlačte smerom nadol do rozširujúcej pätice na systémovej doske (2).
- **POZNÁMKA:** Váš model počítača môže vyzerať inak ako model znázornený na obrázku nižšie.

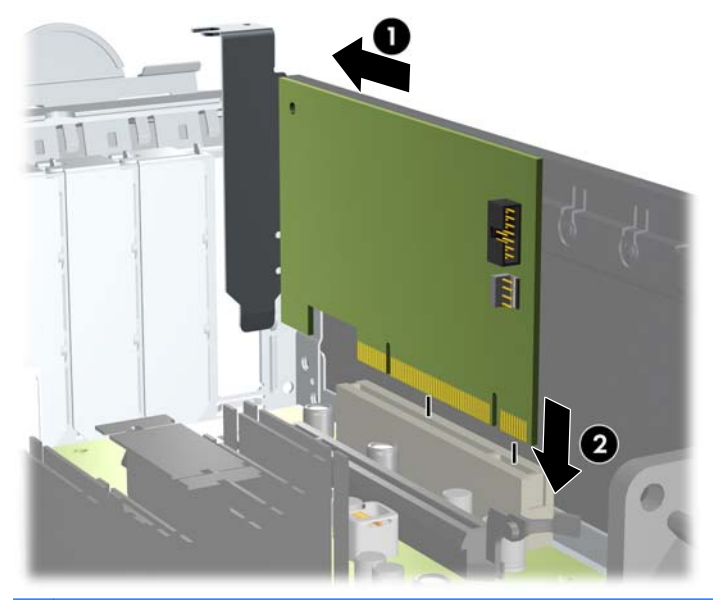

**Obrázok 15** Inštalácia rozširujúcej karty

- **POZNÁMKA:** Pri inštalácii rozširujúcej karty ju pevne zatlačte tak, aby celý konektor správne zapadol do zásuvky na rozširujúcu kartu.
- **13.** Otočte zarážku krytu zásuvky naspäť na svoje miesto, aby ste rozširujúcu kartu zaistili.
- **POZNÁMKA:** Váš model počítača môže vyzerať inak ako model znázornený na obrázku nižšie.

**Obrázok 16** Zatvorenie držiaka rozširujúcej zásuvky

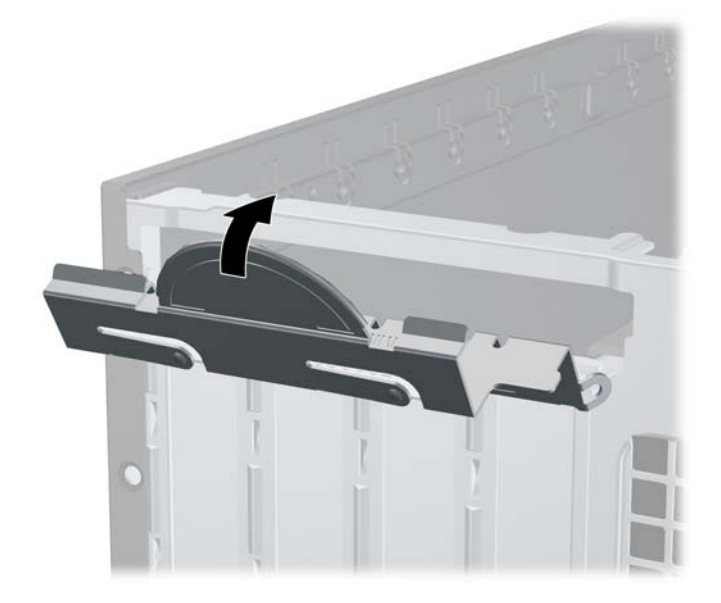

**14.** Ak je to potrebné, pripojte k nainštalovanej karte externé káble. V prípade potreby pripojte interné káble k systémovej doske.

- <span id="page-25-0"></span>**15.** Nasaďte prístupový panel.
- **16.** Ak bol počítač na stojane, dajte ho späť.
- **17.** Zapojte napájací kábel a zapnite počítač.
- **18.** Zamknite prípadné zabezpečovacie zariadenia, ktoré boli uvoľnené pri vybraní prístupového panela.
- **19.** Ak je potrebné, rekonfigurujte počítač.

## **Rozloženie jednotiek**

**POZNÁMKA:** Váš model počítača môže vyzerať inak ako model znázornený na obrázku nižšie.

**Obrázok 17** Umiestnenie jednotiek

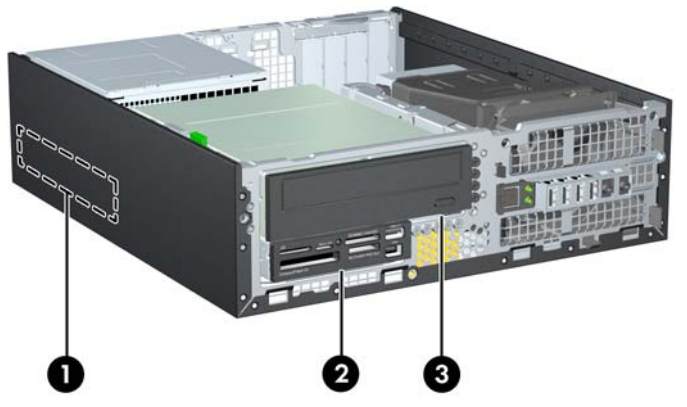

**Tabuľka 1 Umiestnenie jednotiek**

- 1 Interná 3,5-palcová pozícia pre jednotku pevného disku
- 2 Externá 3,5-palcová pozícia pre druhý pevný disk alebo voliteľné jednotky (zobrazený je čítač mediálnych kariet)
- 3 Externá 5,25-palcová pozícia pre voliteľnú jednotku (zobrazená je optická jednotka)

**POZNÁMKA:** Konfigurácia jednotky na počítači sa môže odlišovať od konfigurácie zobrazenej vyššie.

Typ, veľkosť a kapacitu ukladacích zariadení nainštalovaných v počítači zistíte pomocou programu Computer Setup.

## <span id="page-26-0"></span>**Inštalácia a odoberanie jednotiek**

Pri inštalácii ďalších jednotiek sa riaďte týmito pokynmi:

- Primárny sériový disk ATA (SATA) sa musí pripojiť k tmavomodrému primárnemu konektoru SATA na systémovej doske.
- Pripojte optickú jednotku SATA k bielemu konektoru SATA na systémovej doske.
- Pripojte voliteľný káblový adaptér eSATA k čiernemu konektoru ESATA na systémovej doske.
- Pripojte kábel USB čítača mediálnych kariet ku konektoru médií USB na systémovej doske. Ak je čítač mediálnych kariet vybavený portom 1394, pripojte kábel 1394 ku karte PCI 1394.
- Systém nepodporuje paralelné optické jednotky ATA (PATA) alebo pevné disky PATA.
- Na správne založenie jednotky do šachty a zaistenie na svojom mieste musíte použiť vodiace skrutky. V prípade potreby sú od spoločnosti HP k dispozícii ďalšie vodiace skrutky (päť štandardných skrutiek 6-32 a štyri metrické skrutky M3) umiestnené na vnútornej časti predného panela, ktoré sa môžu použiť pre externé pozície jednotiek. Na sekundárny pevný disk sa používajú štandardné skrutky 6-32. Iné jednotky využívajú metrické skrutky M3 (okrem primárneho pevného disku). Metrické skrutky dodané spoločnosťou HP sú čierne a štandardné skrutky sú strieborné. Ak vymieňate primárny pevný disk, musíte vybrať štyri strieborné a modré skrutky zo starej jednotky a nainštalovať ich na novú jednotku.

**E POZNÁMKA:** Váš model počítača môže vyzerať inak ako model znázornený na obrázku nižšie.

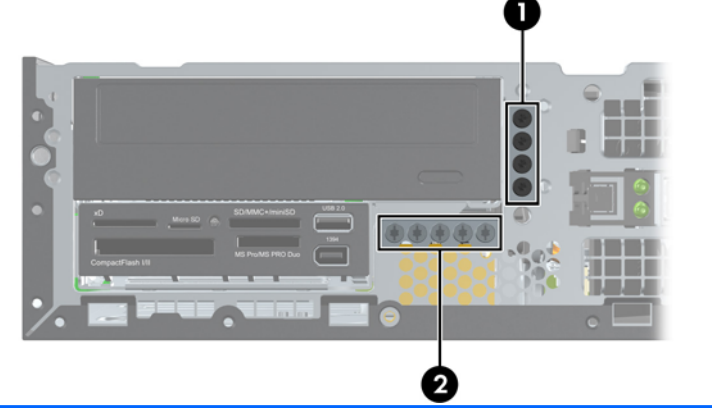

**Obrázok 18** Umiestnenie navyše poskytnutých vodiacich skrutiek

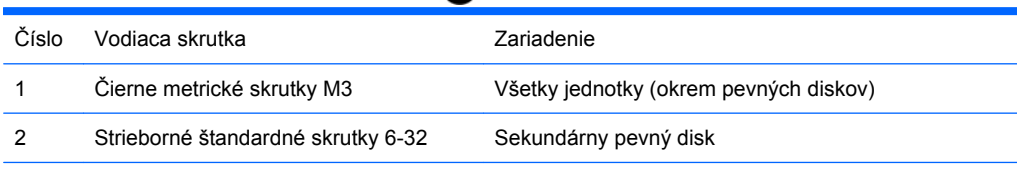

Celkovo je päť strieborných štandardných skrutiek 6-32 navyše. Štyri sú určené ako vodiace skrutky pre sekundárny pevný disk. Piata na zaistenie krytu (ďalšie informácie nájdete v časti Zabezpeč[enie predného](#page-51-0) krytu [na strane 46](#page-51-0)).

**UPOZORNENIE:** Aby ste zabránili strate údajov a poškodeniu počítača alebo jednotky, dodržiavajte nasledovné pokyny:

Pri vkladaní alebo vyberaní jednotky vypnite operačný systém, vypnite počítač a odpojte napájací kábel. Nevyberajte jednotku, keď je počítač zapnutý alebo je v úspornom režime.

Pred manipuláciou s jednotkou sa uistite, že nie ste nabití statickou elektrinou. Pri manipulácii s jednotkou sa nedotýkajte konektora. Ďalšie informácie o ochrane pred statickou elektrinou nájdete v časti [Elektrostatický výboj na strane 49](#page-54-0).

Narábajte s jednotkou opatrne, nesmie spadnúť.

Pri vkladaní jednotky nepoužívajte nadmernú silu.

Nevystavujte pevný disk extrémnym teplotám, pôsobeniu kvapalín alebo zariadení vytvárajúcich magnetické pole, akými sú monitory alebo reproduktory.

Ak musíte jednotku posielať, dajte ju do bublinkovej obálky alebo iného ochranného obalu a balík označte "Krehké: narábajte opatrne."

### <span id="page-28-0"></span>**Vybratie externej 5,25-palcovej jednotky**

**UPOZORNENIE:** Pred odobraním jednotky z počítača by všetky vymeniteľné médiá by mali byť z jednotky vybrané.

Postup vybratia externej 5,25-palcovej jednotky:

- **1.** Vyberte/uvoľnite prípadné zabezpečovacie zariadenia, ktoré zabraňujú otvoreniu počítača.
- **2.** Vyberte z počítača všetky vymeniteľné médiá, napríklad disky CD alebo flash USB.
- **3.** Cez operačný systém vypnite počítač a potom vypnite všetky externé zariadenia.
- **4.** Odpojte napájací kábel od elektrickej zásuvky a odpojte všetky externé zariadenia.
- **UPOZORNENIE:** Bez ohľadu na stav zapnutia je systémová doska neustále pod prúdom, pokiaľ je systém pripojený do fungujúcej elektrickej zásuvky. Aby sa zabránilo poškodeniu vnútorných komponentov, pred otvorením počítača je nutné odpojiť napájací kábel.
- **5.** Ak je počítač na stojane, vyberte ho zo stojana.
- **6.** Vyberte prístupový panel.
- **7.** Otočte šachtu jednotky do vzpriamenej polohy.
	- **POZNÁMKA:** Váš model počítača môže vyzerať inak ako model znázornený na obrázku nižšie.

**Obrázok 19** Vyklopenie šachty jednotky smerom nahor

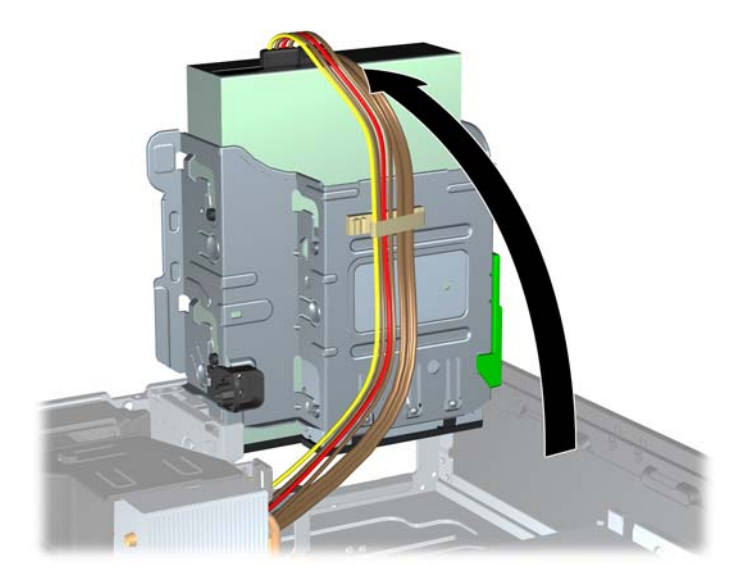

- **8.** Ak vyberáte optickú jednotku, odpojte napájací (1) a dátový kábel (2) zo zadnej strany optickej jednotky.
- **POZNÁMKA:** Váš model počítača môže vyzerať inak ako model znázornený na obrázku nižšie.

Ø

- **9.** Sklopte šachtu jednotky naspäť do normálnej polohy.
- **POZNÁMKA:** Váš model počítača môže vyzerať inak ako model znázornený na obrázku nižšie.
- **UPOZORNENIE:** Dajte pozor, aby ste pri sklápaní šachty nadol nepoškodili žiadne káble alebo drôty.

**Obrázok 21** Sklopenie šachty jednotky smerom nadol

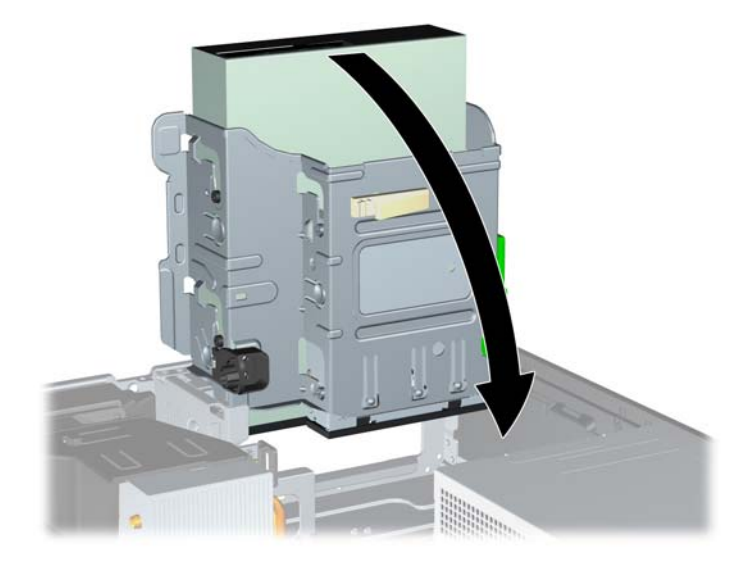

**Obrázok 20** Odpojenie napájacieho a dátového kábla

- <span id="page-30-0"></span>**10.** Zatlačte na zelené tlačidlo držiaka jednotky na ľavej strane jednotky, aby ste ju uvoľnili zo šachty (1). Pri stlačenom tlačidle držiaka jednotky posuňte jednotku dozadu, až kým sa nezastaví, potom jednotku vytiahnite smerom nahor zo šachty (2).
	- **POZNÁMKA:** Váš model počítača môže vyzerať inak ako model znázornený na obrázku nižšie.

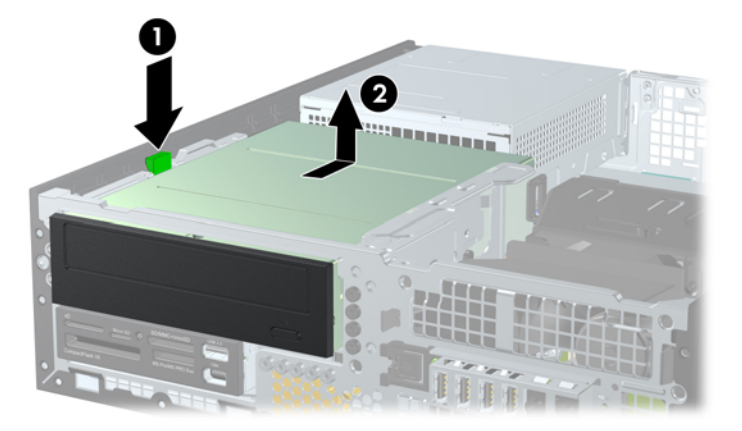

**Obrázok 22** Vybratie 5,25-palcovej jednotky

**POZNÁMKA:** Pri vrátení jednotky postupujte podľa postupu na vybratie v opačnom poradí. Pri výmene jednotky použite na novej jednotke štyri vodiace skrutky zo starej jednotky.

### **Inštalácia optickej jednotky do pozície pre 5,25-palcovú jednotku**

Postup inštalácie voliteľnej, 5,25-palcovej optickej jednotky:

- **1.** Vyberte/uvoľnite prípadné zabezpečovacie zariadenia, ktoré zabraňujú otvoreniu počítača.
- **2.** Vyberte z počítača všetky vymeniteľné médiá, napríklad disky CD alebo flash USB.
- **3.** Cez operačný systém vypnite počítač a potom vypnite všetky externé zariadenia.
- **4.** Odpojte napájací kábel od elektrickej zásuvky a odpojte všetky externé zariadenia.
- **UPOZORNENIE:** Bez ohľadu na stav zapnutia je systémová doska neustále pod prúdom, pokiaľ je systém pripojený do fungujúcej elektrickej zásuvky. Aby sa zabránilo poškodeniu vnútorných komponentov, pred otvorením počítača je nutné odpojiť napájací kábel.
- **5.** Ak je počítač na stojane, vyberte ho zo stojana.
- **6.** Vyberte prístupový panel.
- **7.** Ak inštalujete jednotku do pozície zakrytej prázdnym článkom, vyberte predný kryt a potom prázdny článok. Ďalšie informácie nájdete v časti Vybratie prázdnych č[lánkov predného krytu](#page-11-0) na strane 6.
- **8.** Nainštalujte štyri metrické vodiace skrutky M3 do nižších otvorov na každej strane jednotky. Spoločnosť HP poskytla navyše štyri metrické skrutky M3 umiestnené na prednej strane šasi pod predným panelom. Metrické vodiace skrutky M3 sú čierne. Umiestnenie metrických vodiacich skrutiek M3 poskytnutých navyše nájdete na obrázku v časti [Inštalácia a odoberanie jednotiek](#page-26-0) [na strane 21.](#page-26-0)
- **UPOZORNENIE:** Ako vodiace skrutky používajte len 5 mm dlhé skrutky. Dlhšie skrutky by mohli poškodiť vnútorné súčasti jednotky.
- **POZNÁMKA:** Pri výmene jednotky použite pre novú jednotku štyri vodiace metrické skrutky M3 zo starej jednotky.

**POZNÁMKA:** Váš model počítača môže vyzerať inak ako model znázornený na obrázku nižšie.

**Obrázok 23** Inštalácia vodiacich skrutiek do optickej jednotky

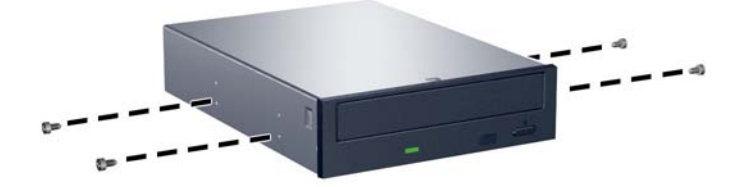

- **9.** Umiestnite vodiace skrutky na jednotke do zásuviek typu J na pozícii pre jednotku. Zasuňte jednotku smerom do prednej časti počítača, až kým sa nezaistí na svojom mieste.
- **POZNÁMKA:** Váš model počítača môže vyzerať inak ako model znázornený na obrázku nižšie.

**Obrázok 24** Inštalácia optickej jednotky

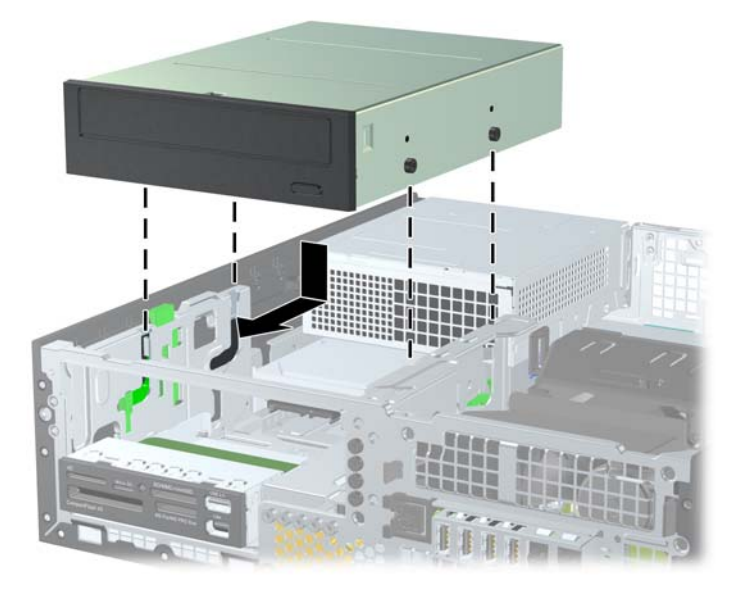

- **10.** Vyklopte šachtu jednotky do vzpriamenej polohy.
	- **POZNÁMKA:** Váš model počítača môže vyzerať inak ako model znázornený na obrázku nižšie.

**Obrázok 25** Vyklopenie šachty jednotky smerom nahor

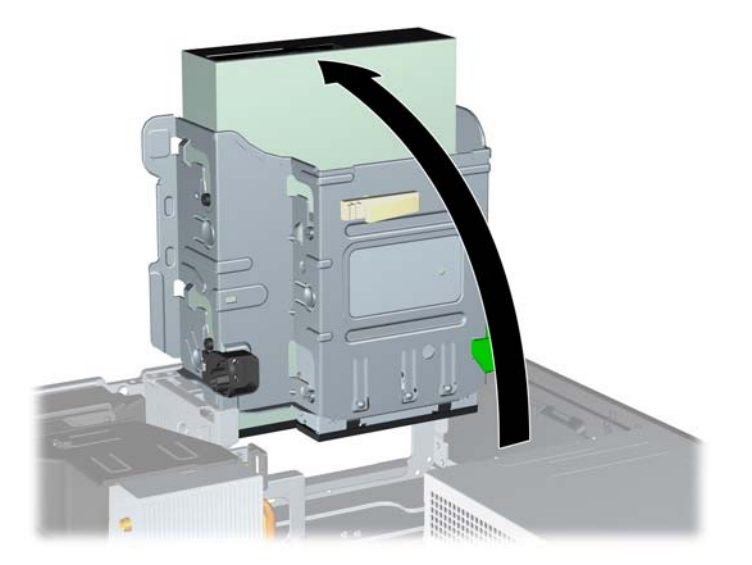

- **11.** Zapojte dátový kábel SATA do bieleho konektora na systémovej doske.
- **12.** Dátový kábel veďte cez vodítka káblov.
- **UPOZORNENIE:** Existujú dve vodítka káblov, ktoré držia dátový kábel a chránia ho pred poškodením šachtou jednotky pri jej dvíhaní alebo položení. Jedno je umiestnené na spodnej strane šachty jednotky. Druhé je umiestnené na konštrukcii šasi pod šachtou jednotky. Dátový kábel veďte cez tieto vodítka ešte pred jeho pripojením k optickej jednotke.
- **13.** Pripojte napájací kábel (1) a dátový kábel (2) k zadnej časti optickej jednotky.
	- **POZNÁMKA:** Váš model počítača môže vyzerať inak ako model znázornený na obrázku nižšie.

**Obrázok 26** Pripojenie napájacieho a dátového kábla

- <span id="page-33-0"></span>**14.** Sklopte šachtu jednotky naspäť do normálnej polohy.
- **POZNÁMKA:** Váš model počítača môže vyzerať inak ako model znázornený na obrázku nižšie.
- **UPOZORNENIE:** Dajte pozor, aby ste pri sklápaní šachty nadol nepoškodili žiadne káble alebo drôty.

**Obrázok 27** Sklopenie šachty jednotky smerom nadol

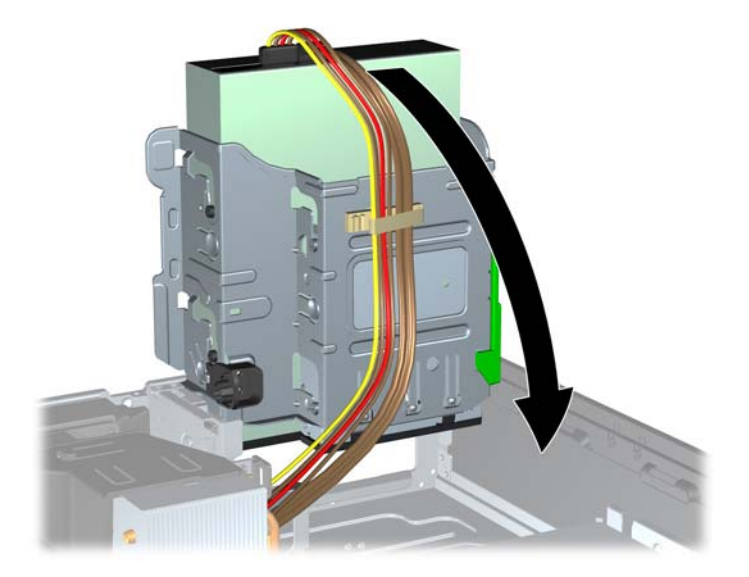

- **15.** Nasaďte prístupový panel.
- **16.** Ak bol počítač na stojane, dajte ho späť.
- **17.** Zapojte napájací kábel a zapnite počítač.
- **18.** Zamknite prípadné zabezpečovacie zariadenia, ktoré boli uvoľnené pri vybraní prístupového panela.

Systém automaticky rozpozná jednotku a rekonfiguruje počítač.

### **Vybratie externej 3,5-palcovej jednotky**

**UPOZORNENIE:** Pred odobraním jednotky z počítača by všetky vymeniteľné médiá by mali byť z jednotky vybrané.

3,5-palcová jednotka sa nachádza pod 5,25-palcovou jednotkou. Pred vybratím externej 3,5-palcovej jednotky musíte vybrať externú 5,25-palcovú jednotku.

- **1.** Pri vyberaní 5,25-palcovej jednotky a prístupe k 3,5-palcovej jednotke postupujte podľa pokynov uvedených v časti [Vybratie externej 5,25-palcovej jednotky](#page-28-0) na strane 23.
	- **UPOZORNENIE:** Pred pokračovaním sa uistite, že počítač je vypnutý a napájací kábel je odpojený od elektrickej zásuvky.
- **2.** Odpojte káble jednotky zo zadnej časti jednotky alebo, ak vyberáte čítač mediálnych kariet, odpojte káble USB a 1394 od systémovej dosky tak, ako to je znázornené na nasledujúcich obrázkoch.
- **POZNÁMKA:** Pri niektorých modeloch čítač mediálnych kariet nemá port 1394 alebo kábel.

**POZNÁMKA:** Váš model počítača môže vyzerať inak ako model znázornený na obrázku nižšie.

**Obrázok 28** Odpojenie kábla USB čítača mediálnych kariet

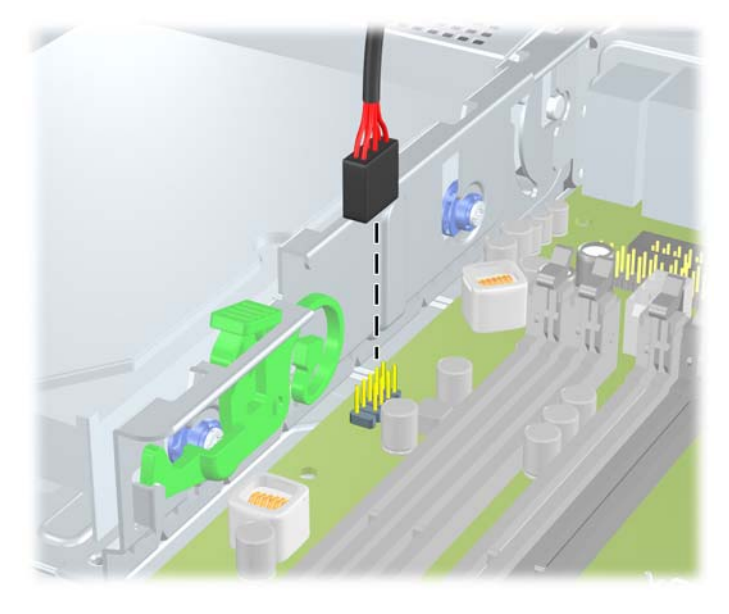

**Obrázok 29** Odpojenie kábla 1394 čítača mediálnych kariet

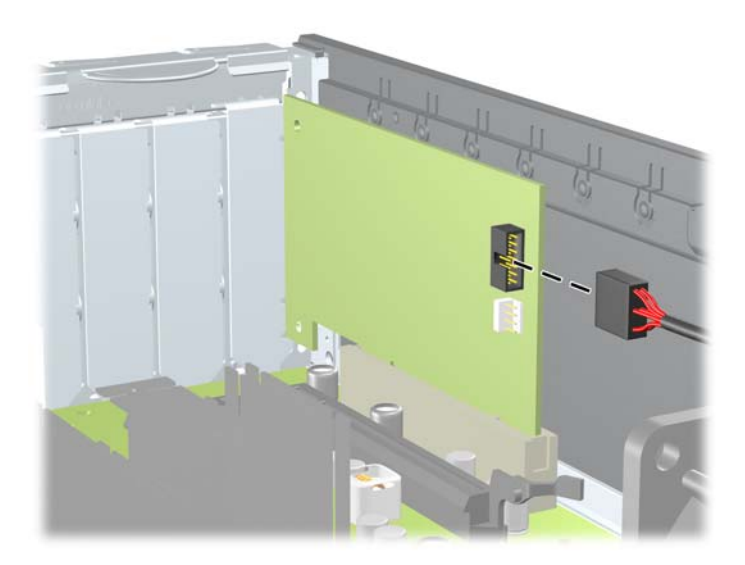

- <span id="page-35-0"></span>**3.** Zatlačte na zelené tlačidlo držiaka jednotky na ľavej strane jednotky, aby ste ju uvoľnili zo šachty (1). Pri stlačenom tlačidle držiaka jednotky posuňte jednotku dozadu, až kým sa nezastaví, potom jednotku vytiahnite smerom nahor zo šachty (2).
	- **POZNÁMKA:** Váš model počítača môže vyzerať inak ako model znázornený na obrázku nižšie.

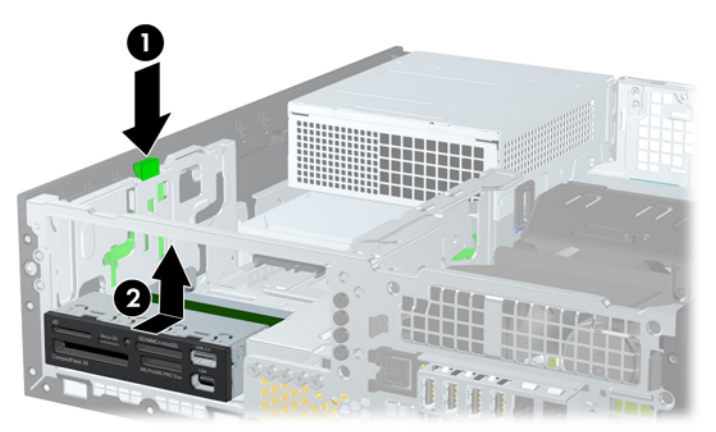

**Obrázok 30** Vybratie 3,5-palcovej jednotky (zobrazený je čítač mediálnych kariet)

**POZNÁMKA:** Pri vkladaní 3,5-palcovej jednotky vykonajte postup v opačnom poradí.

Pri výmene 3,5-palcovej jednotky použite pre novú jednotku štyri vodiace skrutky zo starej jednotky.

### **Inštalácia jednotky do externej 3,5-palcovej pozície**

3,5-palcová pozícia sa nachádza pod 5,25-palcovou jednotkou. Postup inštalácie jednotky do 3,5 palcovej pozície:

- **POZNÁMKA:** Použite vodiace skrutky, aby jednotka bola zarovnaná a zaistená na svojom mieste v priestore jednotky. Spoločnosť HP poskytla navyše vodiace skrutky pre pozície externých jednotiek (štyri štandardné skrutky 6-32 a štyri metrické skrutky M3), ktoré sú nainštalované na prednej časti šasi pod predným krytom. Pri sekundárnom pevnom disku sa používajú štandardné skrutky 6-32. Metrické skrutky M3 slúžia na upevnenie všetkých ostatných jednotiek (okrem primárneho pevného disku). Spoločnosťou HP dodávané metrické skrutky M3 sú čierne a štandardné skrutky 6-32 sú strieborné. Obrázky s umiestnením vodiacich skrutiek nájdete v časti [Inštalácia a odoberanie jednotiek](#page-26-0) [na strane 21.](#page-26-0)
	- **1.** Pri vyberaní 5,25-palcovej jednotky a prístupe k 3,5-palcovej pozícii postupujte podľa pokynov uvedených v časti [Vybratie externej 5,25-palcovej jednotky](#page-28-0) na strane 23.
	- **UPOZORNENIE:** Pred pokračovaním sa uistite, že počítač je vypnutý a napájací kábel je odpojený od elektrickej zásuvky.
	- **2.** Ak inštalujete jednotku do pozície zakrytej prázdnym článkom, vyberte predný kryt a potom prázdny článok. Ďalšie informácie nájdete v časti Vybratie prázdnych č[lánkov predného krytu](#page-11-0) na strane 6.
- **3.** Umiestnite vodiace skrutky na jednotke do zásuviek typu J na pozícii pre jednotku. Zasuňte jednotku smerom do prednej časti počítača, až kým sa nezaistí na svojom mieste.
	- **POZNÁMKA:** Váš model počítača môže vyzerať inak ako model znázornený na obrázku nižšie.

**Obrázok 31** Inštalácia jednotky do 3,5-palcovej pozície (zobrazený je čítač mediálnych kariet)

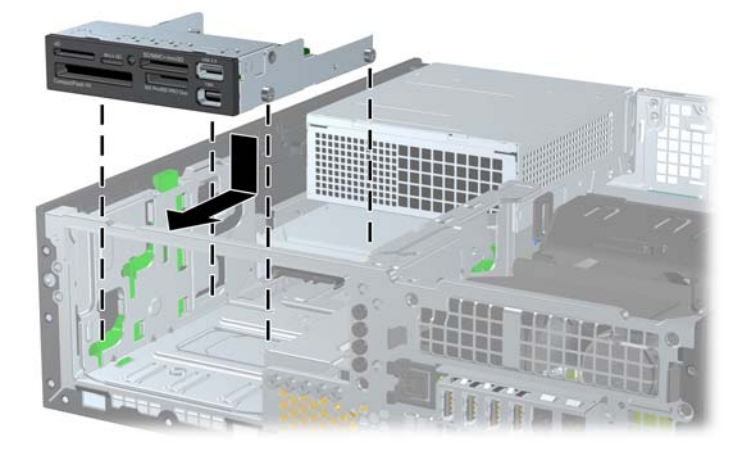

- **4.** Pripojte správne káble jednotky:
	- **a.** Ak inštalujete druhý pevný disk, pripojte napájací a dátový kábel k zadnej časti jednotky a druhý koniec dátového kábla pripojte k ďalšiemu dostupnému (voľnému) konektoru SATA na systémovej doske podľa číslovanej sekvencie konektorov.
	- **b.** Ak inštalujete čítač mediálnych kariet, pripojte kábel USB z čítača mediálnych kariet ku konektoru médií USB na systémovej doske. Ak je čítač mediálnych kariet vybavený portom 1394, pripojte kábel 1394 ku karte PCI 1394.
- **5.** Vráťte späť 5,25-palcovú jednotku.
- **6.** Nasaďte predný kryt a prístupový panel.
- **7.** Ak bol počítač na stojane, dajte ho späť.
- **8.** Zapojte napájací kábel a zapnite počítač.
- **9.** Zamknite prípadné zabezpečovacie zariadenia, ktoré boli uvoľnené pri vybraní prístupového panela.

### <span id="page-37-0"></span>**Vybratie a opätovné založenie primárneho 3,5-palcového interného pevného disku SATA**

**POZNÁMKA:** Systém nepodporuje paralelné pevné disky ATA (PATA).

Pred vybratím starej jednotky pevného disku zálohujte údaje, ktoré sú na ňom uložené, aby ste ich mohli preniesť na nový pevný disk.

Predinštalovaná 3,5 palcová jednotka pevného disku je umiestnená pod zdrojom napájania. Postup vybratia a opätovného založenia pevného disku:

- **1.** Vyberte/uvoľnite prípadné zabezpečovacie zariadenia, ktoré zabraňujú otvoreniu počítača.
- **2.** Vyberte z počítača všetky vymeniteľné médiá, napríklad disky CD alebo flash USB.
- **3.** Cez operačný systém vypnite počítač a potom vypnite všetky externé zariadenia.
- **4.** Odpojte napájací kábel od elektrickej zásuvky a odpojte všetky externé zariadenia.
- **UPOZORNENIE:** Bez ohľadu na stav zapnutia je systémová doska neustále pod prúdom, pokiaľ je systém pripojený do fungujúcej elektrickej zásuvky. Aby sa zabránilo poškodeniu vnútorných komponentov, pred otvorením počítača je nutné odpojiť napájací kábel.
- **5.** Ak je počítač na stojane, vyberte ho zo stojana.
- **6.** Vyberte prístupový panel.
- **7.** Otočte šachtu pre externé jednotky do vzpriamenej polohy.
- **POZNÁMKA:** Váš model počítača môže vyzerať inak ako model znázornený na obrázku nižšie.

**Obrázok 32** Otočenie šachty jednotky smerom nahor

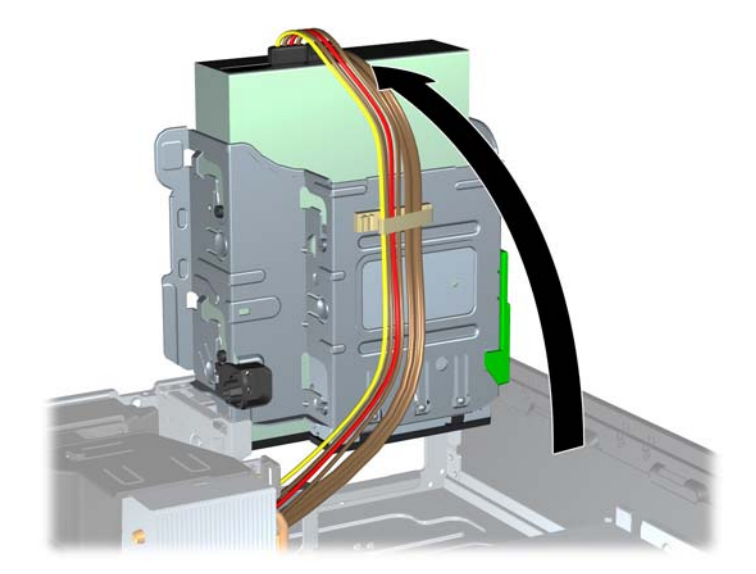

- **8.** Otočte zdroj napájania do vzpriamenej polohy. Jednotka pevného disku je umiestnená pod zdrojom napájania.
- **POZNÁMKA:** Váš model počítača môže vyzerať inak ako model znázornený na obrázku nižšie.

**Obrázok 33** Zdvihnutie zdroja napájania

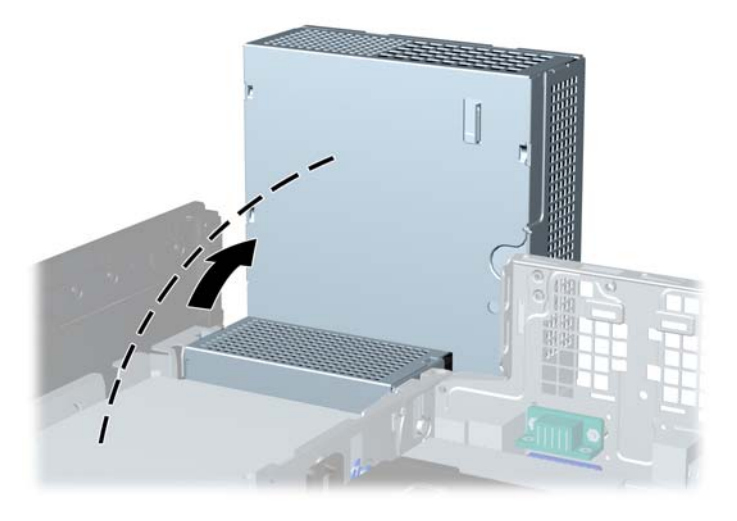

**9.** Odpojte napájací kábel (1) a dátový kábel (2) zo zadnej strany jednotky pevného disku.

**POZNÁMKA:** Váš model počítača môže vyzerať inak ako model znázornený na obrázku nižšie. **Obrázok 34** Odpojenie napájacieho a dátového kábla pevného disku

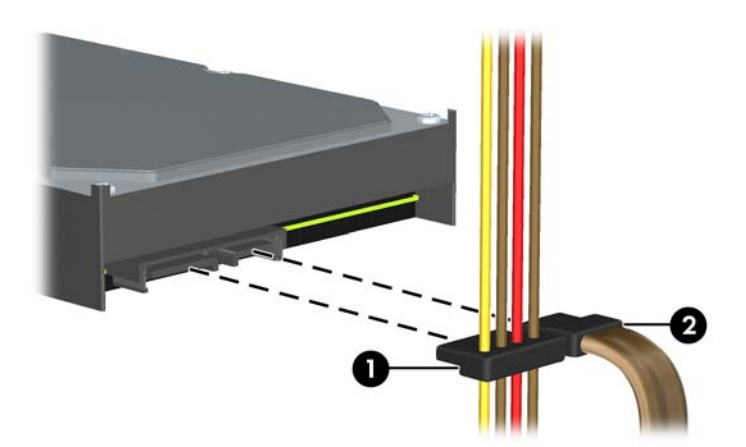

- **10.** Zatlačte na zelenú uvoľňovaciu zarážku vedľa pevného disku (1). Pri stlačenej zarážke posuňte jednotku dopredu až nadoraz, a potom ju vytiahnite von z pozície (2).
- **POZNÁMKA:** Váš model počítača môže vyzerať inak ako model znázornený na obrázku nižšie.

**Obrázok 35** Vybratie pevného disku

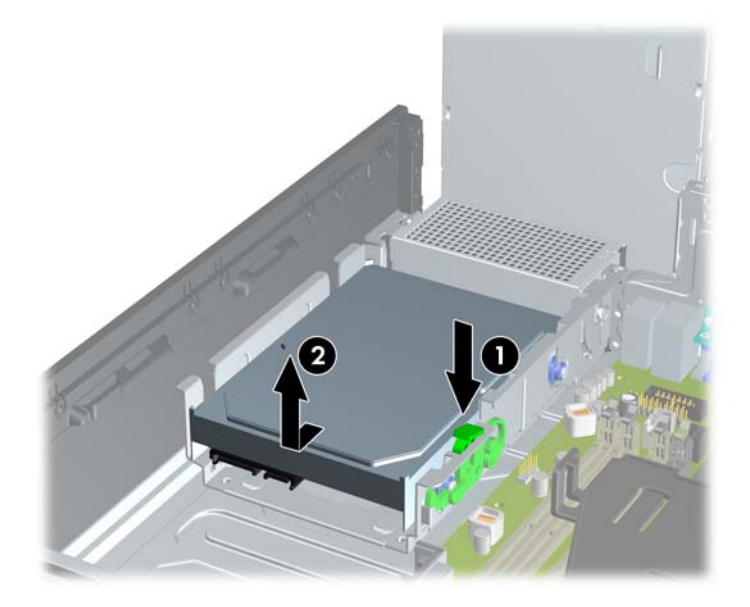

- **11.** Pri inštalácii pevného disku musíte použiť strieborné a modré izolačné pripevňovacie skrutky zo starého pevného disku na nový pevný disk.
- **POZNÁMKA:** Váš model počítača môže vyzerať inak ako model znázornený na obrázku nižšie.

**Obrázok 36** Inštalácia vodiacich skrutiek pevného disku

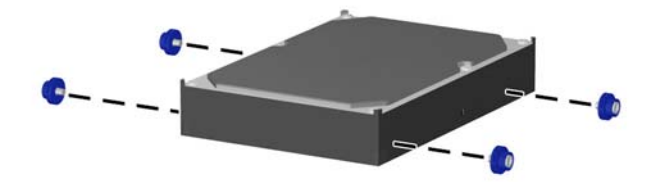

- **12.** Zarovnajte vodiace skrutky s otvormi na šachte jednotky v šasi, zatlačte pevný disk nadol do pozície, a potom ho posuňte dozadu, až kým sa nezachytí na svojom mieste (2).
	- **POZNÁMKA:** Váš model počítača môže vyzerať inak ako model znázornený na obrázku nižšie.

**Obrázok 37** Inštalácia pevného disku

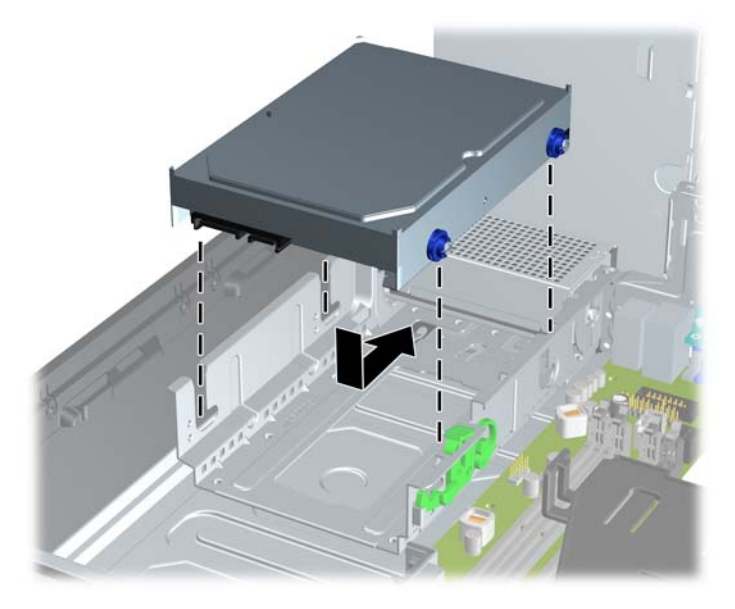

- **13.** Pripojte napájací a dátový kábel k zadnej strane jednotky pevného disku.
	- **POZNÁMKA:** Pri výmene primárneho pevného disku veďte dráhu káblov SATA a napájania cez vodítko káblov na spodnej časti konštrukcie šasi za pevným diskom.

Ak je počítač vybavený len jedným pevným diskom SATA, dátový kábel je potrebné pripojiť k tmavomodrému konektoru na systémovej doske. Predídete tak problémom s výkonom pevného disku.

- **14.** Otočte nadol šachtu pre externé jednotky a zdroj napájania do ich normálnej pozície.
- **15.** Nasaďte prístupový panel.
- **16.** Ak bol počítač na stojane, dajte ho späť.
- **17.** Zapojte napájací kábel a zapnite počítač.
- **18.** Zamknite prípadné zabezpečovacie zariadenia, ktoré boli uvoľnené pri vybraní prístupového panela.

### <span id="page-41-0"></span>**Vybratie a opätovné založenie vymeniteľného 3,5-palcového pevného disku SATA**

Niektoré modely sú vybavené vymeniteľným pevným diskom SATA v 5,25-palcovej pozícii pre externú jednotku. Pevný disk je umiestnený v nosiči, ktorý sa môže rýchlo a ľahko vybrať z pozície jednotky. Postup vybratia a opätovného založenia disku do nosiča:

- **POZNÁMKA:** Pred vybratím starej jednotky pevného disku zálohujte údaje, ktoré sú na ňom uložené, aby ste ich mohli preniesť na nový pevný disk.
	- **1.** Odomknite nosič pevného disku pomocou poskytnutého kľúča a nosič zo zariadenia vysuňte.
	- **2.** Vyberte skrutku zo zadnej časti nosiča (1) a vysuňte horný kryt z nosiča (2).
	- **POZNÁMKA:** Váš model počítača môže vyzerať inak ako model znázornený na obrázku nižšie.

**Obrázok 38** Vybratie krytu nosiča

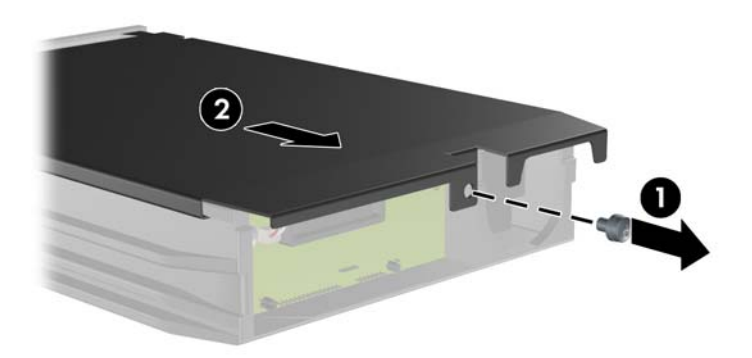

- **3.** Odstráňte lepiacu pásku, ktorá pripevňuje tepelný senzor na povrchu pevného disku (1) a tepelný senzor z nosiča odsuňte (2).
- **POZNÁMKA:** Váš model počítača môže vyzerať inak ako model znázornený na obrázku nižšie.

**Obrázok 39** Odstránenie tepelného senzora

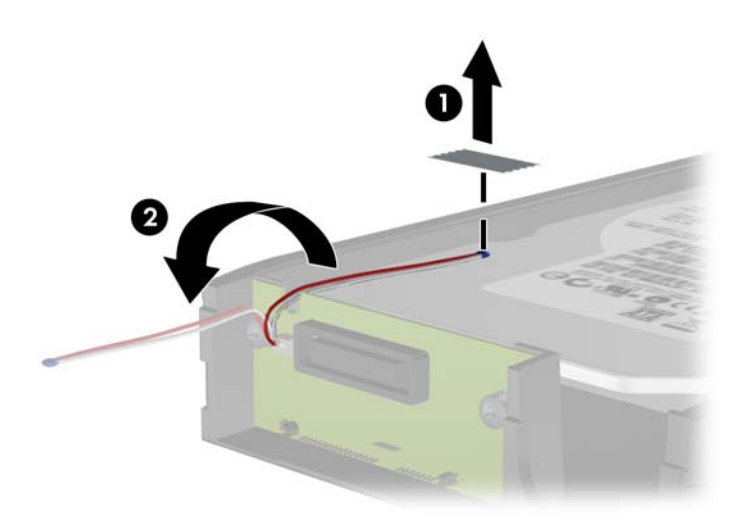

**4.** Zo spodnej strany nosiča pevného disku odskrutkujte štyri skrutky.

**POZNÁMKA:** Váš model počítača môže vyzerať inak ako model znázornený na obrázku nižšie. **Obrázok 40** Vybratie bezpečnostných skrutiek

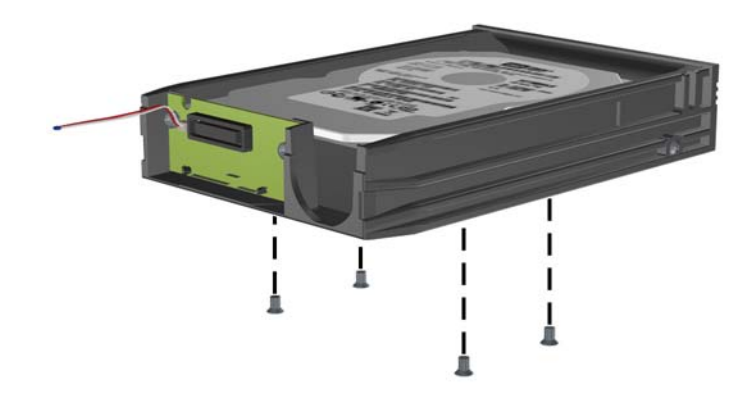

- **5.** Posuňte pevný disk dozadu, aby ste ho odpojili z nosiča, a potom ho vyberte.
- **POZNÁMKA:** Váš model počítača môže vyzerať inak ako model znázornený na obrázku nižšie.

**Obrázok 41** Vybratie pevného disku

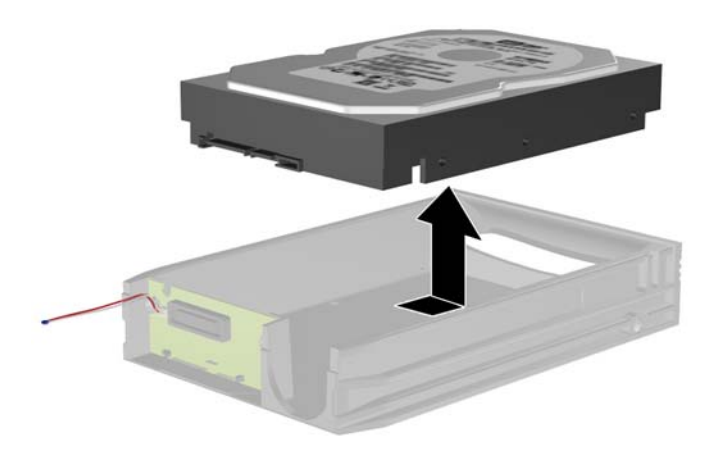

- **6.** Položte nový pevný disk do nosiča a potom ho posuňte dozadu, aby sa zaistil v konektore SATA na snímacom obvode nosiča. Uistite sa, že konektor pevného disku je úplne zatlačený do konektora na snímacom obvode nosiča.
	- **POZNÁMKA:** Váš model počítača môže vyzerať inak ako model znázornený na obrázku nižšie.

**Obrázok 42** Inštalácia pevného disku

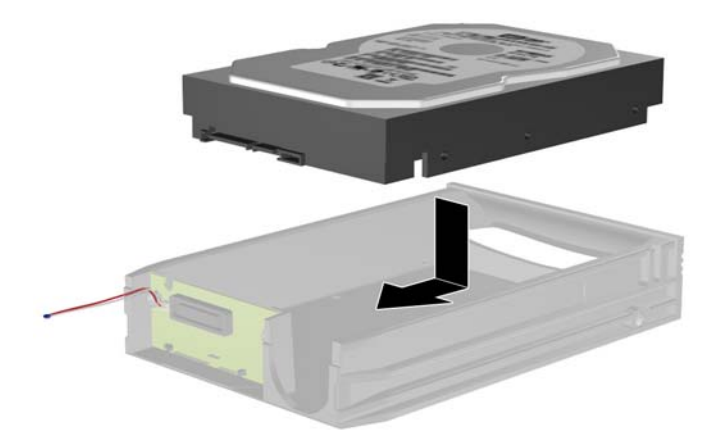

- **7.** Zaskrutkujte štyri skrutky na spodnej strane nosiča, aby sa disk pevne zaistil na svojom mieste.
- **POZNÁMKA:** Váš model počítača môže vyzerať inak ako model znázornený na obrázku nižšie. **Obrázok 43** Založenie bezpečnostných skrutiek

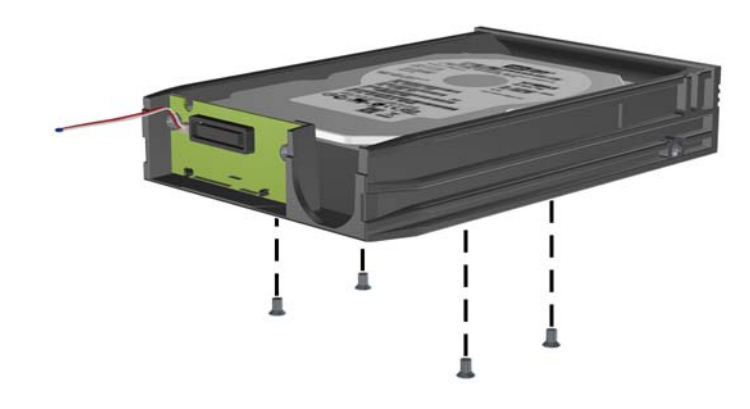

- **8.** Tepelný senzor umiestnite na povrch pevného disku do pozície, kde nebude prekrývať štítok (1) a pripevnite ho pomocou lepiacej pásky (2).
- **POZNÁMKA:** Váš model počítača môže vyzerať inak ako model znázornený na obrázku nižšie.

**Obrázok 44** Založenie tepelného senzora

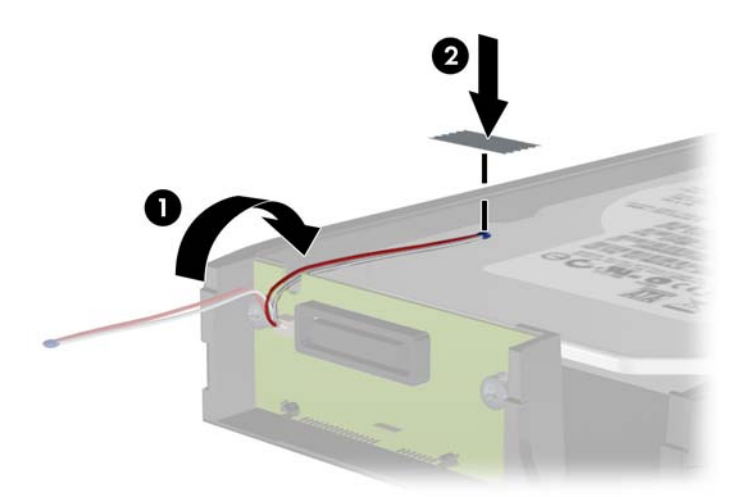

- <span id="page-45-0"></span>**9.** Zasuňte kryt nosiča (1) a zaskrutkujte skrutku na zadnej časti nosiča, aby ste kryt zaistili na svojom mieste (2).
- **POZNÁMKA:** Váš model počítača môže vyzerať inak ako model znázornený na obrázku nižšie.

**Obrázok 45** Založenie krytu nosiča

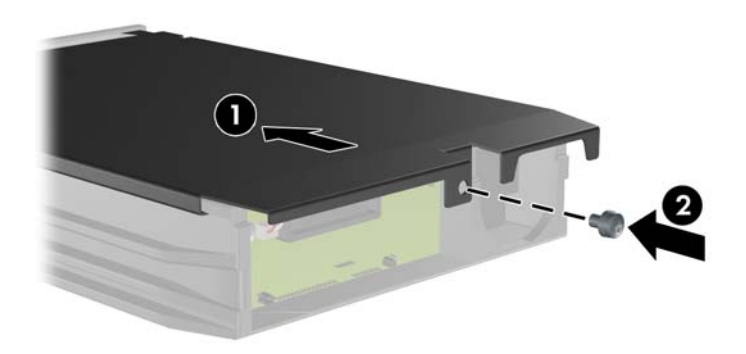

- **10.** Zasuňte nosič pevného disku do svojho priestoru v počítači a zamknite ho pomocou poskytnutého kľúča.
- **POZNÁMKA:** Aby mohol byť pevný disk napájaný, musí byť nosič zamknutý.

## **Výmena batérie**

Batéria dodávaná s počítačom napája hodiny reálneho času. Na výmenu batérie použite batériu rovnocennú s batériou, ktorá bola pôvodne nainštalovaná v počítači. Počítač sa dodáva s trojvoltovou lítiovou plochou batériou.

**VAROVANIE!** V počítači sa nachádza interná lítiová batéria obsahujúca oxid manganičitý. Pri nesprávnej manipulácii s batériou vzniká riziko požiaru a popálenia. Riziko poranenia znížite dodržaním nasledovných pokynov:

Nepokúšajte sa o opätovné nabitie batérie.

Nevystavujte batériu teplotám vyšším než 60° C (140° F).

Batériu nerozoberajte, nedeformujte, neprepichujte, neskratujte jej vonkajšie kontakty, ani ju nevhadzujte do ohňa alebo do vody.

Batérie vymieňajte len za batérie, ktoré spoločnosť HP schválila na používanie s týmto produktom.

**UPOZORNENIE:** Pred výmenou batérie je potrebné zálohovať nastavenia pamäte CMOS počítača. Nastavenia pamäte CMOS sa pri vybratí alebo výmene batérie vymažú.

Statická elektrina môže poškodiť elektronické súčasti počítača alebo ďalšieho vybavenia. Skôr než začnete, dotknite sa uzemneného kovového predmetu, aby ste zaistili, že nebudete nabití statickou elektrinou.

**POZNÁMKA:** Životnosť batérie možno predĺžiť zapojením počítača do funkčnej elektrickej zásuvky so striedavým prúdom. Lítiová batéria sa spotrebúva len v prípadoch, keď počítač NIE JE zapojený do zdroja striedavého prúdu.

Spoločnosť HP odporúča zákazníkom použitý elektronický hardvér, tlačové kazety HP a nabíjateľné batérie recyklovať. Ďalšie informácie o programe recyklácie nájdete na adrese [http://www.hp.com/](http://www.hp.com/recycle) [recycle.](http://www.hp.com/recycle)

- **1.** Vyberte/uvoľnite prípadné zabezpečovacie zariadenia, ktoré zabraňujú otvoreniu počítača.
- **2.** Vyberte z počítača všetky vymeniteľné médiá, napríklad disky CD alebo flash USB.
- **3.** Cez operačný systém vypnite počítač a potom vypnite všetky externé zariadenia.
- **4.** Odpojte napájací kábel od elektrickej zásuvky a odpojte všetky externé zariadenia.
- **UPOZORNENIE:** Bez ohľadu na stav zapnutia je systémová doska neustále pod prúdom, pokiaľ je systém pripojený do fungujúcej elektrickej zásuvky. Aby sa zabránilo poškodeniu vnútorných komponentov, pred otvorením počítača je nutné odpojiť napájací kábel.
- **5.** Ak je počítač na stojane, vyberte ho zo stojana.
- **6.** Vyberte prístupový panel.
- **7.** Vyhľadajte batériu a držiak batérie na systémovej doske.
- **POZNÁMKA:** Pri niektorých modeloch počítačov bude možno potrebné vybrať nejakú vnútornú súčasť, aby sa vytvoril prístup k batérii.
- **8.** Vymeňte batériu podľa nasledovných pokynov, ktoré závisia od typu držiaka batérie na systémovej doske.

**Typ 1**

**a.** Vytiahnite batériu z držiaka.

**Obrázok 46** Vybratie plochej batérie (typ 1)

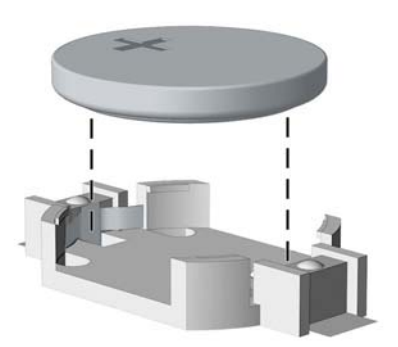

**b.** Zasuňte náhradnú batériu na miesto kladne nabitým koncom nahor. Držiak batérie automaticky zaistí batériu v správnej pozícii.

#### **Typ 2**

**a.** Zatlačením kovovej poistky, ktorá prečnieva nad okraj batérie, uvoľnite batériu z držiaka. Keď sa batéria vysunie, vytiahnite ju (1).

**b.** Pri vkladaní novej batérie zasuňte jeden okraj náhradnej batérie pod okraj držiaka kladne nabitou stranou nahor. Druhý okraj zasúvajte nadol, kým ho poistka nezaistí (2).

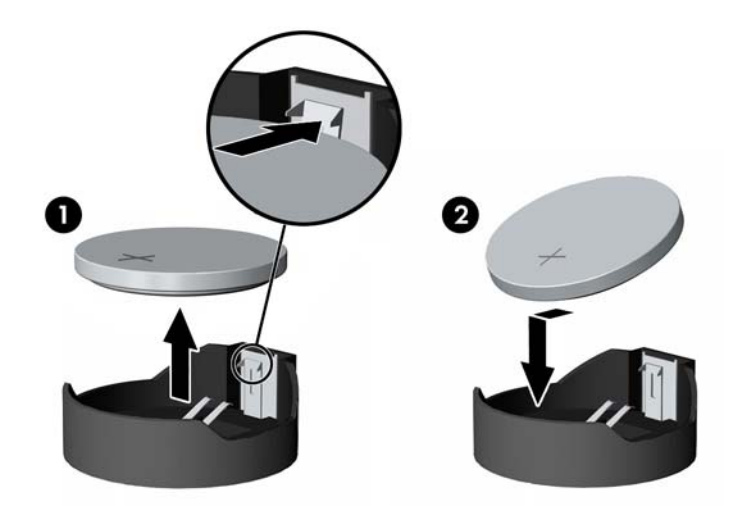

**Obrázok 47** Vybratie a výmena plochej batérie (typ 2)

#### **Typ 3**

- **a.** Potiahnite poistku (1), ktorá zisťuje batériu na svojom mieste, a potom batériu vyberte (2).
- **b.** Vložte novú batériu a zaistite ju poistkou.

**Obrázok 48** Vybratie plochej batérie (typ 3)

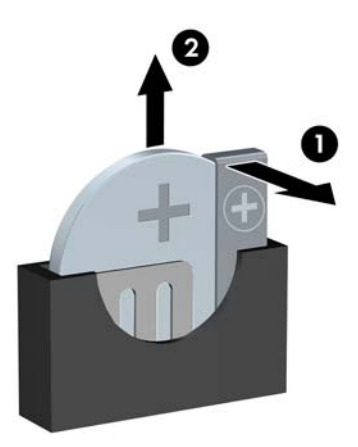

**POZNÁMKA:** Po výmene batérie dokončite celý proces vykonaním nasledovných krokov.

- **9.** Nasaďte prístupový panel.
- **10.** Ak bol počítač na stojane, dajte ho späť.
- **11.** Pripojte počítač k elektrickej sieti a zapnite ho.
- <span id="page-48-0"></span>**12.** Pomocou programu Computer Setup znova nastavte dátum a čas, heslá a všetky špeciálne systémové nastavenia.
- **13.** Zamknite prípadné zabezpečovacie zariadenia, ktoré boli uvoľnené pri vybraní prístupového panela.

## **Inštalácia bezpečnostného zámku**

Na zaistenie počítača Microtower možno použiť bezpečnostné zámky, ktoré sú zobrazené nižšie a na nasledujúcich stranách.

### **Lankový bezpečnostný zámok HP/Kensington MicroSaver**

**POZNÁMKA:** Váš model počítača môže vyzerať inak ako model znázornený na obrázku nižšie.

**Obrázok 49** Inštalácia lankového zámku

### **Visací zámok**

**POZNÁMKA:** Váš model počítača môže vyzerať inak ako model znázornený na obrázku nižšie.

#### <span id="page-49-0"></span>**Obrázok 50** Inštalácia visacieho zámku

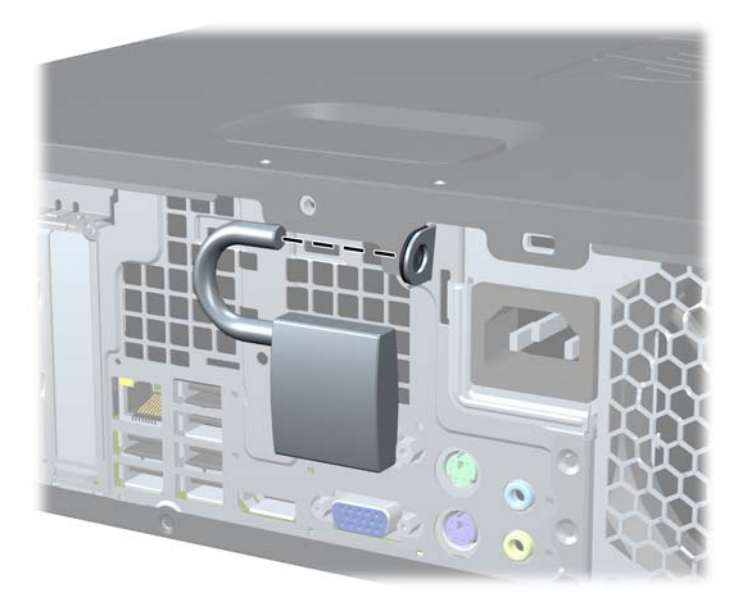

### **Bezpečnostný zámok pre počítače HP**

**1.** Pripevnite bezpečnostné lanko slučkou okolo pevného objektu. **Obrázok 51** Pripevnenie lanka k pevnému objektu

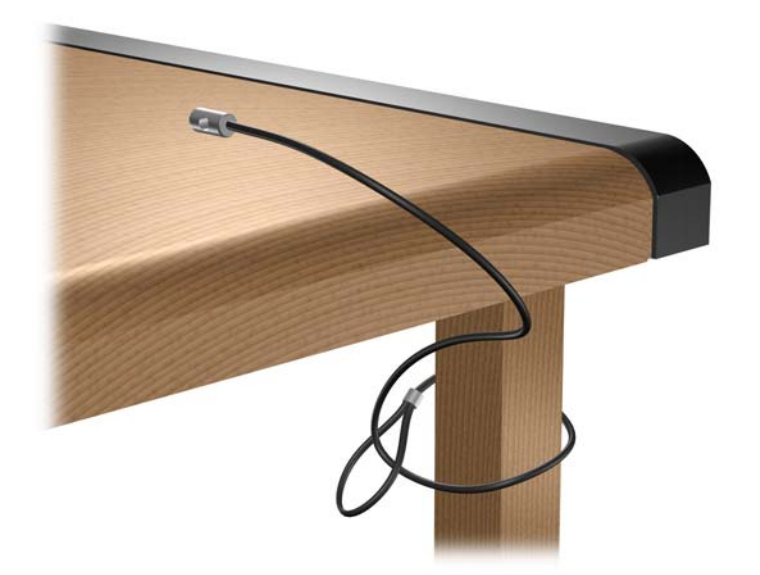

**2.** Preveďte káble klávesnice a myše cez zámok.

**Obrázok 52** Prevedenie káblov klávesnice a myše

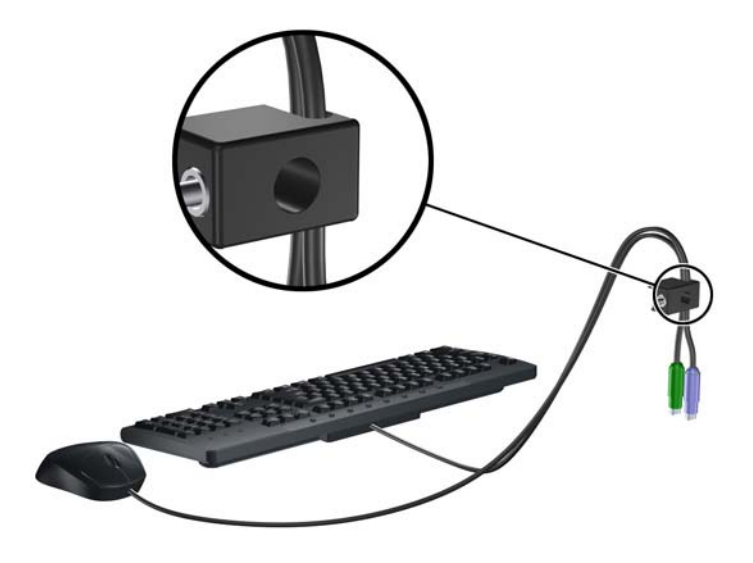

- **3.** Zaskrutkujte zámok k šasi počítača pomocou poskytnutej skrutky.
- **POZNÁMKA:** Váš model počítača môže vyzerať inak ako model znázornený na obrázku nižšie.

**Obrázok 53** Pripojenie zámku k šasi

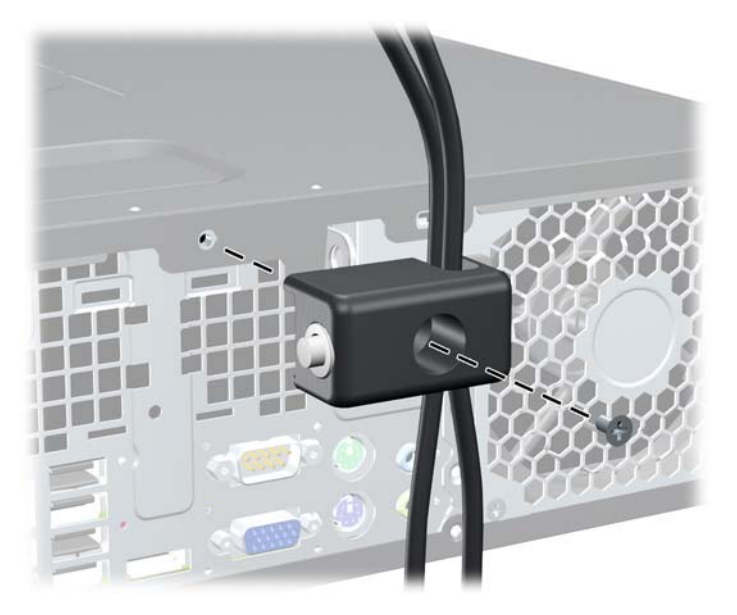

- <span id="page-51-0"></span>**4.** Vložte koncovku bezpečnostného lanka do zámku (1) a zatlačte tlačidlo (2), aby sa zámok zaistil. Na odomknutie zámku použite poskytnutý kľúč.
	- **POZNÁMKA:** Váš model počítača môže vyzerať inak ako model znázornený na obrázku nižšie.

**Obrázok 54** Zaistenie zámku

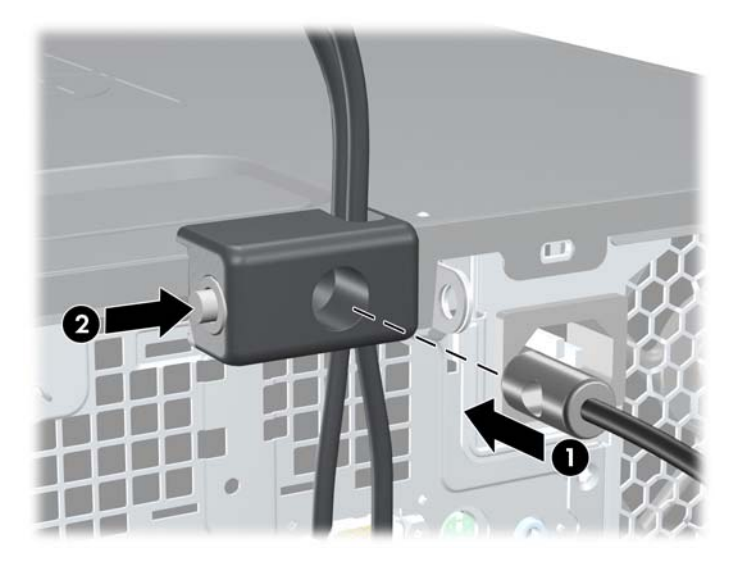

### **Zabezpečenie predného krytu**

Predný kryt je možné uzamknúť na svojom mieste pomocou bezpečnostnej skrutky od spoločnosti HP. Postup inštalácie bezpečnostnej skrutky:

- **1.** Vyberte/uvoľnite prípadné zabezpečovacie zariadenia, ktoré zabraňujú otvoreniu počítača.
- **2.** Vyberte z počítača všetky vymeniteľné médiá, napríklad disky CD alebo flash USB.
- **3.** Cez operačný systém vypnite počítač a potom vypnite všetky externé zariadenia.
- **4.** Odpojte napájací kábel od elektrickej zásuvky a odpojte všetky externé zariadenia.
- **UPOZORNENIE:** Bez ohľadu na stav zapnutia je systémová doska neustále pod prúdom, pokiaľ je systém pripojený do fungujúcej elektrickej zásuvky. Aby sa zabránilo poškodeniu vnútorných komponentov, pred otvorením počítača je nutné odpojiť napájací kábel.
- **5.** Ak je počítač na stojane, vyberte ho zo stojana.
- **6.** Vyberte prístupový panel a predný kryt.
- **7.** Vyberte jednu z piatich strieborných štandardných skrutiek 6-32 nachádzajúcich sa na prednej časti šasi za krytom.
- **POZNÁMKA:** Váš model počítača môže vyzerať inak ako model znázornený na obrázku nižšie.

**Obrázok 55** Vybratie bezpečnostnej skrutky predného krytu

- **8.** Dajte späť predný kryt.
- **9.** Nainštalujte bezpečnostnú skrutku vedľa strednej uvoľňovacej zarážky predného panela, aby ste predný panel zaistili na svojom mieste.
	- **POZNÁMKA:** Váš model počítača môže vyzerať inak ako model znázornený na obrázku nižšie.

**Obrázok 56** Inštalácia bezpečnostnej skrutky predného panela

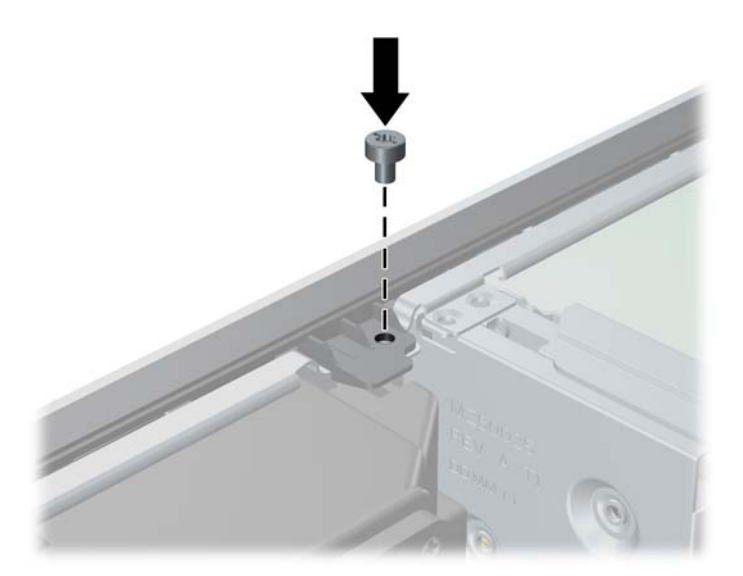

- **10.** Nasaďte prístupový panel.
- **11.** Ak bol počítač na stojane, dajte ho späť.
- **12.** Zapojte napájací kábel a zapnite počítač.
- **13.** Zamknite prípadné zabezpečovacie zariadenia, ktoré boli uvoľnené pri vybraní prístupového panela.

# <span id="page-54-0"></span>**A Elektrostatický výboj**

Výboj statickej elektriny z prsta alebo iného vodiča môže poškodiť systémové dosky alebo iné zariadenia citlivé na elektrostatický výboj. Poškodenie tohto typu môže skrátiť životnosť zariadenia.

## **Predchádzanie poškodeniu elektrostatickým výbojom**

Ak chcete predísť poškodeniu elektrostatickým výbojom, dbajte na dodržiavanie nasledovných bezpečnostných opatrení:

- Nedotýkajte sa produktov rukami, prepravujte a skladujte ich v antistatických obaloch.
- Súčasti citlivé na elektrostatický výboj vyberajte z obalu až na pracovisku zabezpečenom proti elektrostatickému výboju.
- Súčasti vyberajte z obalu až po umiestnení na uzemnený povrch.
- Nedotýkajte sa kontaktov, vodičov ani obvodov.
- Súčasti alebo zostavy citlivej na elektrostatický výboj sa dotýkajte len vtedy, keď ste správne uzemnení.

### **Spôsoby uzemnenia**

Existuje niekoľko spôsobov uzemnenia. Pri inštalácii alebo manipulácii so súčasťami citlivými na elektrostatický výboj použite niektorý z nasledovných postupov:

- Používajte prúžok na zápästie pripojený k uzemnenej pracovnej stanici alebo k šasi počítača. Prúžky na zápästie sú ohybné pásy s elektrickým odporom uzemňujúceho vodiča najmenej 1 megaohm +/- 10%. Aby sa dosiahlo dokonalé uzemnenie, noste prúžok pevne pritiahnutý k pokožke.
- Ak pracujete postojačky, požívajte prúžky pripevnené k pätám, špičkám alebo obuvi. Ak stojíte na vodivom podklade alebo na podložke pohlcujúcej statický náboj, používajte uzemňujúce prúžky na oboch nohách.
- Pri práci u zákazníka používajte vodivé pracovné nástroje.
- Pri práci u zákazníka používajte prenosnú súpravu nástrojov s rozkladacou podložkou pohlcujúcou elektrostatický náboj.

Ak nevlastníte odporúčané vybavenie pre správne uzemnenie, obráťte sa na autorizovaného dílera, predajcu alebo poskytovateľa služieb spoločnosti HP.

**ET POZNÁMKA:** Ďalšie informácie o statickej elektrine vám poskytne autorizovaný díler, predajca alebo poskytovateľ služieb spoločnosti HP.

# <span id="page-55-0"></span>**B Pokyny týkajúce sa prevádzky počítača, pravidelná starostlivosť o počítač a jeho príprava na prepravu**

## **Pokyny týkajúce sa prevádzky počítača a pravidelná starostlivosť**

Správne zostavenie a potrebnú starostlivosť o počítač a monitor zabezpečíte dodržaním nasledovných pokynov:

- Nevystavujte počítač nadmernej vlhkosti, priamemu slnečnému svitu a extrémnym teplotám.
- Počítač umiestnite na pevnú a rovnú plochu. Na každej strane počítača s vetracím otvorom a nad monitorom musí byť zachovaný priestor 10,2 cm, aby sa zabezpečilo požadované prúdenie vzduchu.
- Nebráňte prúdeniu vzduchu do počítača blokovaním žiadneho z vetracích otvorov alebo otvorov pre prívod vzduchu. Klávesnicu neumiestňujte so sklopenými nožičkami priamo pred počítač v pozícii desktop, pretože aj to obmedzuje prúdenie vzduchu.
- Nikdy nepracujte na počítači, na ktorom nie je nasadený prístupový panel alebo niektorý z krytov zásuviek rozširujúcich kariet.
- Počítače neukladajte jeden na druhý, ani ich neumiestňujte v tesnej blízkosti vedľa seba, aby nedochádzalo k vzájomnej cirkulácii zohriateho vzduchu.
- Ak má byť počítač počas prevádzky vložený v integrovanom ráme, na ráme sa musia nachádzať otvory pre prívod aj vývod vzduchu, a aj v tomto prípade je nutné dodržať pokyny uvedené vyššie.
- V blízkosti počítača a klávesnice nepoužívajte kvapaliny.
- Ventilačné otvory monitora neprekrývajte žiadnymi materiálmi.
- Nainštalujte alebo zapnite funkcie operačného systému alebo iného softvéru slúžiace na správu napájania, vrátane úsporných režimov.
- Počítač je potrebné vypnúť pri nasledovných činnostiach:
	- Utieranie exteriéru počítača jemnou navlhčenou handričkou. Používanie čistiacich prostriedkov môže spôsobiť odfarbenie alebo poškodenie povrchu.
	- Príležitostne čistite všetky vetracie otvory nachádzajúce sa na stranách počítača. Jemné vlákna, prach a iný cudzorodý materiál môže zablokovať vetracie otvory a obmedziť prúdenie vzduchu.

## <span id="page-56-0"></span>**Opatrenia pri práci s optickou jednotkou**

Pri používaní alebo čistení optickej jednotky nezabudnite dodržať nasledovné pokyny:

### **Používanie**

- Jednotkou počas jej činnosti nepohybujte. Môže to spôsobiť zlyhanie počas čítania.
- Nevystavujte jednotku náhlym teplotným zmenám, pretože sa v nej môže kondenzovať vlhkosť. Ak je jednotka zapnutá a náhle sa zmení teplota, počkajte aspoň hodinu a až potom vypnite napájanie. Ak začnete jednotku ihneď používať, môžu sa pri čítaní vyskytnúť poruchy.
- Neumiestňujte jednotku na miesto vystavené vysokej vlhkosti, extrémnym teplotám, mechanickým otrasom alebo priamemu slnečnému svetlu.

### **Čistenie**

- Panel a ovládacie prvky čistite jemnou suchou handričkou alebo jemnou handričkou mierne navlhčenou v roztoku slabého saponátu. Nikdy nestriekajte čistiace prostriedky priamo na jednotku.
- Nepoužívajte rozpúšťadlá, ako je napríklad lieh alebo benzén, pretože môžu poškodiť povrch.

### **Bezpečnosť**

Ak do jednotky zapadne určitý objekt alebo vnikne kvapalina, okamžite odpojte počítač od napájania a dajte si ho skontrolovať autorizovaným poskytovateľom servisných služieb spoločnosti HP.

## **Príprava na prepravu**

Pri príprave na prepravu počítača sa riaďte týmito pokynmi:

- **1.** Zálohujte súbory pevného disku na diskoch PD, páskových jednotkách, diskoch CD alebo jednotkách flash USB. Dávajte pozor, aby záložné médiá pri skladovaní alebo transporte neboli vystavené pôsobeniu elektrických alebo magnetických impulzov.
- **POZNÁMKA:** Pevný disk sa po vypnutí napájania systému automaticky zamkne.
- **2.** Vyberte a odložte všetky vymeniteľné médiá.
- **3.** Vypnite počítač a externé zariadenia.
- **4.** Odpojte napájací kábel od elektrickej zásuvky a potom aj od počítača.
- **5.** Odpojte systémové súčasti a externé zariadenia od zdrojov napájania a potom aj od počítača.
- **E POZNÁMKA:** Pred prepravou počítača skontrolujte, či sú všetky dosky v zásuvkách pre dosky správne umiestnené a zaistené.
- **6.** Zabaľte systémové súčasti a externé zariadenia do pôvodných obalov alebo do podobných obalov a zaistite ich potrebným baliacim materiálom.

# <span id="page-57-0"></span>**Register**

### **Č**

čítač mediálnych kariet inštalácia [30](#page-35-0) vybratie [28](#page-33-0)

#### **D**

DIMM. *Pozri* pamäť

#### **E**

elektrostatický výboj, predchádzanie poškodeniu [49](#page-54-0)

### **I**

inštalácia batéria [40](#page-45-0) čítač mediálnych kariet [30](#page-35-0) káble jednotiek [21](#page-26-0) optická jednotka [25](#page-30-0) pamäť [11](#page-16-0) pevný disk [32](#page-37-0) rozširujúca karta [15](#page-20-0) vodiace skrutky [21](#page-26-0) vymeniteľný pevný disk [36](#page-41-0)

#### **J**

jednotky inštalácia [21](#page-26-0) pripájanie káblov [21](#page-26-0) umiestnenia [20](#page-25-0)

#### **K**

karta PCI [17](#page-22-0) karta PCI Express [18](#page-23-0) kľúč FailSafe Key [2](#page-7-0) kryt rozširujúcej zásuvky vybratie [16](#page-21-0) výmena [18](#page-23-0)

#### **O**

odomknutie prístupového panela [1](#page-6-0) odporúčania týkajúce sa inštalácie [1](#page-6-0) odporúčania týkajúce sa ventilácie [50](#page-55-0)

optická jednotka čistenie [51](#page-56-0) inštalácia [25](#page-30-0) opatrenia [51](#page-56-0) vybratie [23](#page-28-0)

#### **P**

pamäť inštalácia [11](#page-16-0) špecifikácie [11](#page-16-0) pevný disk inštalácia [32](#page-37-0) inštalácia sekundárneho disku [30](#page-35-0) vybratie [32](#page-37-0) pokyny týkajúce sa prevádzky počítača [50](#page-55-0) predný kryt vybratie [6](#page-11-0) vybratie prázdnych článkov [6](#page-11-0) výmena [8](#page-13-0) zabezpečenie [21](#page-26-0) pripájanie káblov jednotiek [21](#page-26-0) príprava na prepravu [51](#page-56-0) prístupový panel zamknutie a odomknutie [1](#page-6-0) prístupový panel počítača vybratie [3](#page-8-0) výmena [5](#page-10-0)

### **R**

rozširujúca karta inštalácia [15](#page-20-0) umiestnenia zásuviek [15](#page-20-0) vybratie [15](#page-20-0)

#### **S**

Smart Cover Lock [1](#page-6-0)

#### **Š**

špecifikácie pamäť [11](#page-16-0)

#### **V**

vežová orientácia [8](#page-13-0) vodiace skrutky [21](#page-26-0) vybratie batéria [40](#page-45-0) čítač mediálnych kariet [28](#page-33-0) karta PCI [17](#page-22-0) karta PCI Express [18](#page-23-0) kryt rozširujúcej zásuvky [16](#page-21-0) optická jednotka [23](#page-28-0) pevný disk [32](#page-37-0) prázdne články [6](#page-11-0) predný kryt [6](#page-11-0) prístupový panel počítača [3](#page-8-0) rozširujúca karta [15](#page-20-0) Smart Cover Lock [2](#page-7-0) výmena batérie [40](#page-45-0) vymeniteľný pevný disk výmena [36](#page-41-0)

### **Z**

zabezpečenie bezpečnostný zámok pre počítače HP [44](#page-49-0) lankový zámok [43](#page-48-0) predný kryt [21](#page-26-0) Smart Cover Lock [1](#page-6-0) visací zámok [43](#page-48-0)